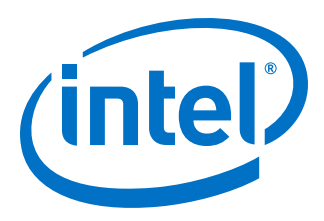

# **Intel® Quartus® Prime Pro Edition User Guide**

# **Scripting**

Updated for Intel® Quartus® Prime Design Suite: **19.1**

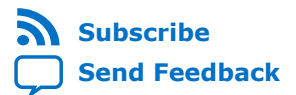

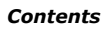

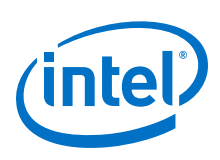

# **Contents**

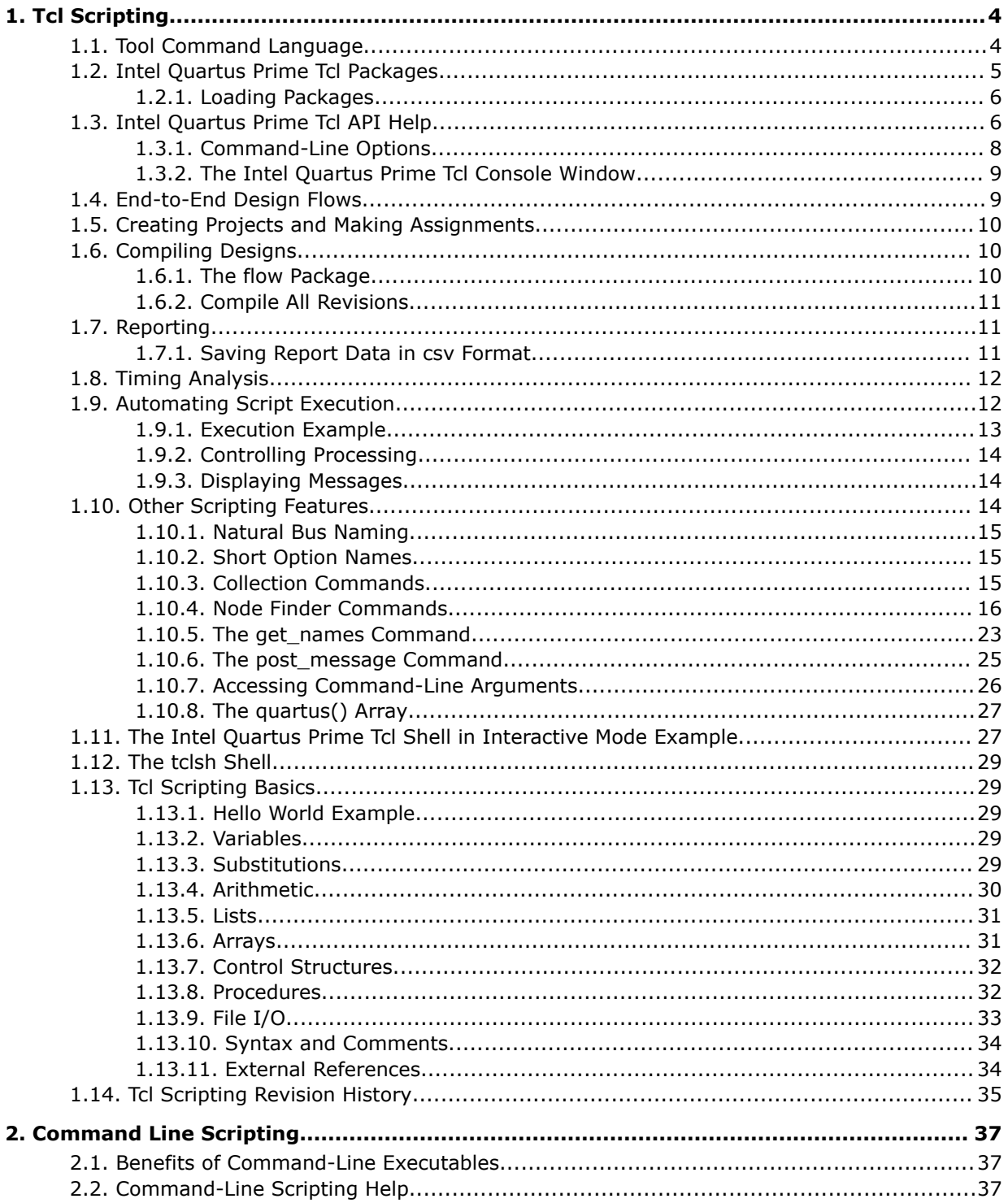

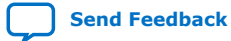

*Contents*

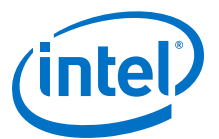

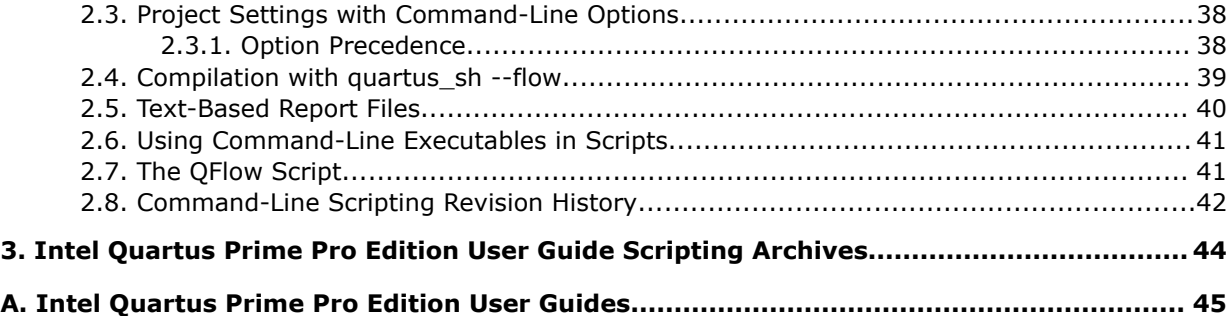

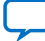

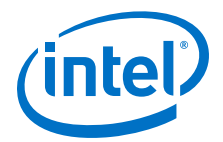

# <span id="page-3-0"></span>**1. Tcl Scripting**

You can use Tcl scripts to control the Intel® Quartus® Prime software and to perform a wide range of functions, such as compiling a design or scripting common tasks.

For example, use Tcl scripts to perform the following tasks:

- Manage an Intel Quartus Prime project
- Make assignments
- Define design constraints
- Make device assignments
- Compile your design
- Perform timing analysis
- Access reports

Tcl scripts also facilitate project or assignment migration. For example, when designing in different projects with the same prototype or development board, you can write a script to automate reassignment of pin locations in each new project. The Intel Quartus Prime software can also generate a Tcl script based on all the current assignments in the project, which aids in switching assignments to another project.

The Intel Quartus Prime software Tcl commands follow the EDA industry Tcl application programming interface (API) standards for command-line options. This simplifies learning and using Tcl commands. If you encounter an error with a command argument, the Tcl interpreter includes help information showing correct usage.

This chapter includes sample Tcl scripts for automating tasks in the Intel Quartus Prime software. You can modify these example scripts for use with your own designs. You can find more Tcl scripts in the Design Examples section of the Support area on the Intel website.

#### **Related Information**

[Tcl Design Examples](https://www.intel.com/content/www/us/en/programmable/support/support-resources/design-examples/design-software/tcl.html)

### **1.1. Tool Command Language**

Tcl (pronounced "tickle") stands for Tool Command Language, and is the industrystandard scripting language. Tcl supports control structures, variables, network socket access, and APIs.

With Tcl, you can work seamlessly across most development platforms. Synopsys\*, Mentor Graphics\*, and Intel software products support the Tcl language.

Intel Corporation. All rights reserved. Agilex, Altera, Arria, Cyclone, Enpirion, Intel, the Intel logo, MAX, Nios, Quartus and Stratix words and logos are trademarks of Intel Corporation or its subsidiaries in the U.S. and/or other countries. Intel warrants performance of its FPGA and semiconductor products to current specifications in accordance with Intel's standard warranty, but reserves the right to make changes to any products and services at any time without notice. Intel assumes no responsibility or liability arising out of the application or use of any information, product, or service described herein except as expressly agreed to in writing by Intel. Intel customers are advised to obtain the latest version of device specifications before relying on any published information and before placing orders for products or services. \*Other names and brands may be claimed as the property of others.

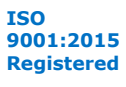

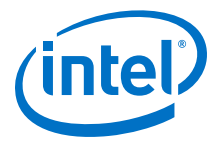

<span id="page-4-0"></span>By combining Tcl commands and Intel Quartus Prime API functions, you can create your own procedures and automate your design flow. Run Intel Quartus Prime software in batch mode, or execute individual Tcl commands interactively in the Intel Quartus Prime Tcl shell.

Intel Quartus Prime software supports Tcl/Tk version 8.5, supplied by the Tcl DeveloperXchange.

# **1.2. Intel Quartus Prime Tcl Packages**

The Intel Quartus Prime software groups Tcl commands into packages by function.

#### **Table 1. Intel Quartus Prime Tcl Packages**

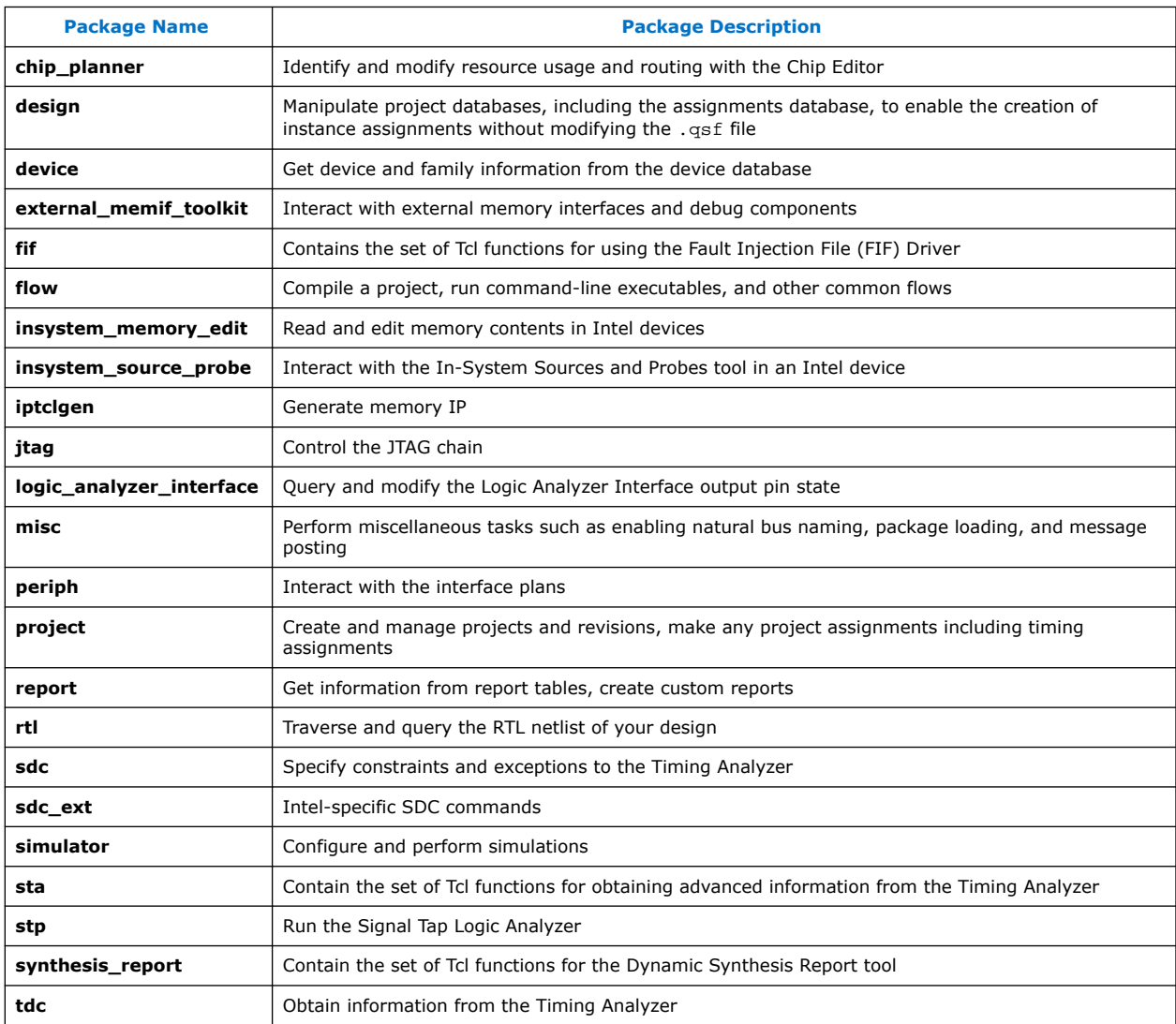

To keep memory requirements as low as possible, only the minimum number of packages load automatically with each Intel Quartus Prime executable. To run commands from other packages, load those packages beforehand.

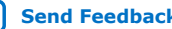

<span id="page-5-0"></span>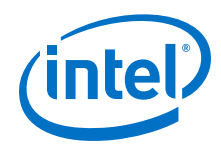

Run your scripts with executables that include the packages you use in the scripts. For example, to use commands in the sdc\_ext package, you must use the quartus\_sta executable because quartus\_sta is the only executable with support for the sdc\_ext package.

The following command prints lists of the packages loaded or available to load for an executable, to the console:

```
<executable name> --tcl_eval help
```
For example, type the following command to list the packages loaded or available to load by the quartus fit executable:

```
quartus_fit --tcl_eval help
```
# **1.2.1. Loading Packages**

To load an Intel Quartus Prime Tcl package, use the load\_package command as follows:

load\_package [-version <version number>] <package name>

This command is similar to package require, but it allows to alternate between different versions of an Intel Quartus Prime Tcl package.

#### **Related Information**

[Command Line Scripting](#page-36-0) on page 37

# **1.3. Intel Quartus Prime Tcl API Help**

Intel Quartus Prime Tcl help allows easy access to information about the Intel Quartus Prime Tcl commands.

• This command opens the Intel Quartus Prime Command-Line and Tcl API help browser, which documents all commands and options in the Intel Quartus Prime Tcl API. At a system command prompt, access the Intel Quartus Prime Tcl API Help by typing:

```
quartus_sh --qhelp
```
The Tcl API Help can be accessed from the Tcl console as well. At a Tcl prompt, type

help

to access the help information. The output is:

The Tcl console provides help options that display specific information:

#### **Table 2. Help Options Available in the Intel Quartus Prime Tcl Environment**

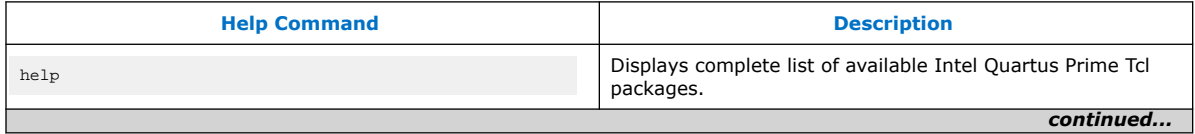

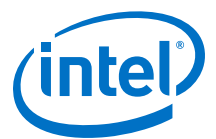

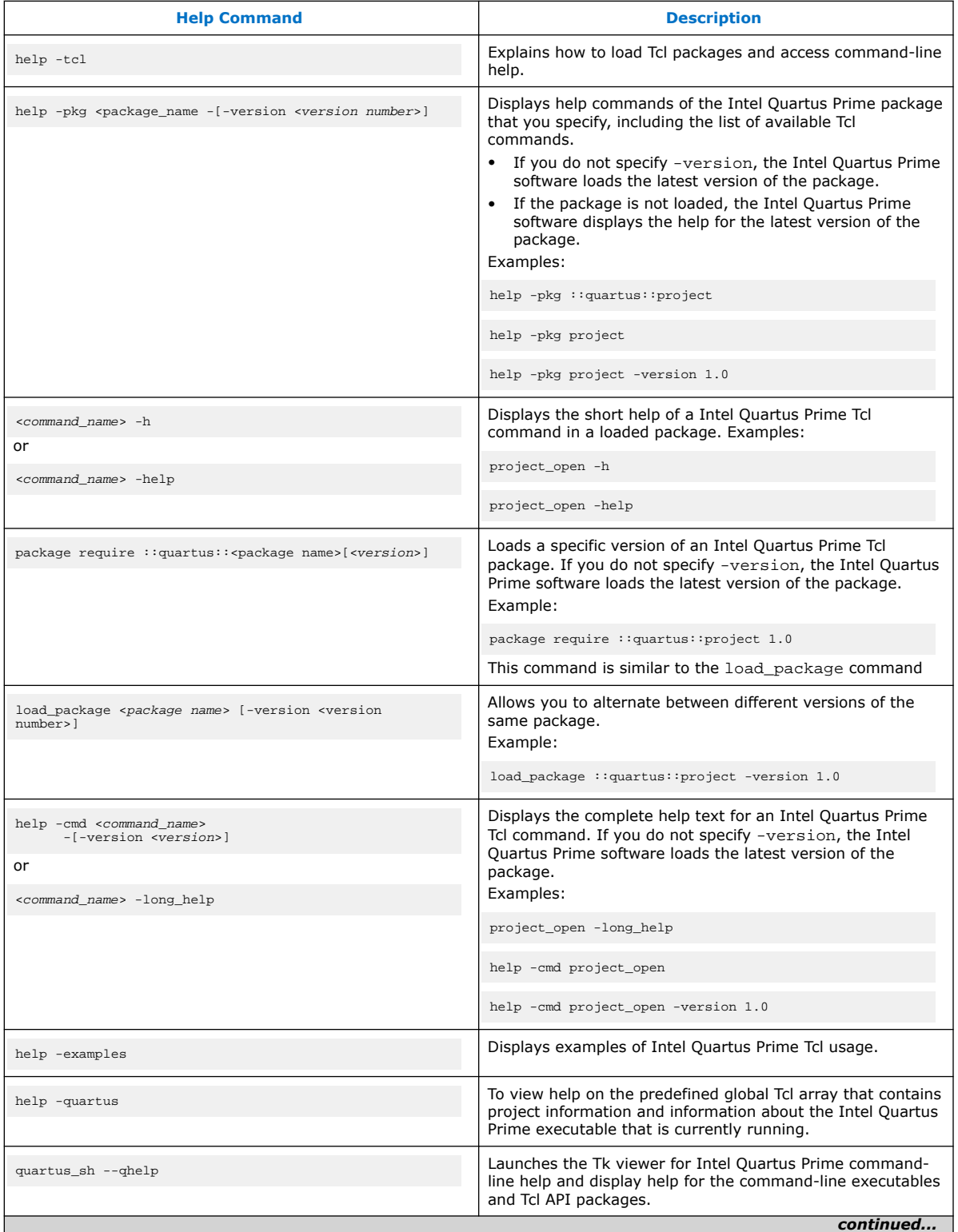

<span id="page-7-0"></span>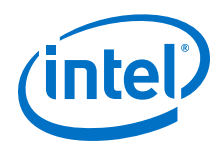

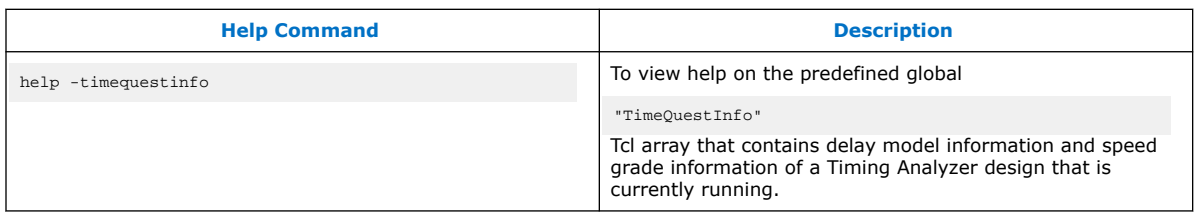

The Tcl API help is also available in Intel Quartus Prime online help. Search for the command or package name to find details about that command or package.

### **1.3.1. Command-Line Options**

You can use any of the following command line options with executables that support Tcl:

#### **Table 3. Command-Line Options Supporting Tcl Scripting**

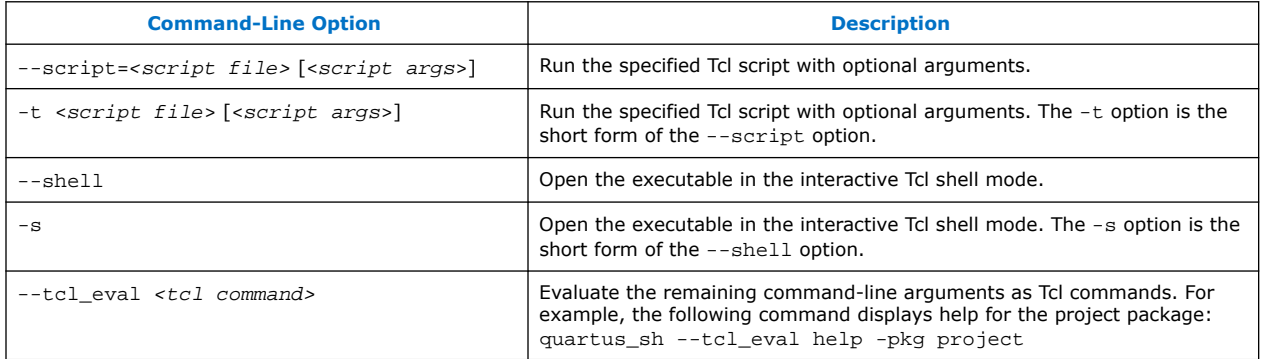

#### **1.3.1.1. Run a Tcl Script**

Running an executable with the  $-t$  option runs the specified Tcl script. You can also specify arguments to the script. Access the arguments through the argy variable, or use a package such as cmdline, which supports arguments of the following form:

```
-<argument name> <argument value>
```
The cmdline package is included in the <*Intel Quartus Prime directory*>/ common/tcl/packages directory.

For example, to run a script called myscript.tcl with one argument, Stratix®, type the following command at a system command prompt:

quartus\_sh -t myscript.tcl Stratix

### **1.3.1.2. Interactive Shell Mode**

Running an executable with the  $-s$  option starts an interactive Tcl shell. For example, to open the Intel Quartus Prime Timing Analyzer executable in interactive shell mode, type:

quartus\_sta -s

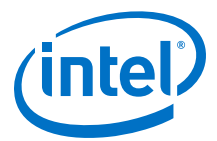

<span id="page-8-0"></span>Commands you type in the Tcl shell are interpreted when you press Enter. To run a Tcl script in the interactive shell type:

source <script name>

If a command is not recognized by the shell, it is assumed to be external and executed with the exec command.

### **1.3.1.3. Evaluate as Tcl**

Running an executable with the  $-$ -tcl\_eval option causes the executable to immediately evaluate the remaining command-line arguments as Tcl commands. This can be useful if you want to run simple Tcl commands from other scripting languages.

For example, the following command runs the Tcl command that prints out the commands available in the project package.

quartus\_sh --tcl\_eval help -pkg project

### **1.3.2. The Intel Quartus Prime Tcl Console Window**

To run Tcl commands directly in the Intel Quartus Prime **Tcl Console** window, click **View**. By default, the **Tcl Console** window is docked in the bottom-right corner of the Intel Quartus Prime GUI. All Tcl commands typed in the **Tcl Console** are interpreted by the Intel Quartus Prime Tcl shell.

*Note:* Some shell commands such as cd, 1s, and others can be run in the Tcl Console window, with the Tcl exec command. However, for best results, run shell commands and Intel Quartus Prime executables from a system command prompt outside of the Intel Quartus Prime software GUI.

> Tcl messages appear in the **System** tab (**Messages** window). Errors and messages written to stdout and stderr also are shown in the Intel Quartus Prime **Tcl Console** window.

## **1.4. End-to-End Design Flows**

You can use Tcl scripts to control all aspects of the design flow, including controlling other software, when the other software also includes a scripting interface.

Typically, EDA tools include their own script interpreters that extend core language functionality with tool-specific commands. For example, the Intel Quartus Prime Tcl interpreter supports all core Tcl commands, and adds numerous commands specific to the Intel Quartus Prime software. You can include commands in one Tcl script to run another script, which allows you to combine or chain together scripts to control different tools. Because scripts for different tools must be executed with different Tcl interpreters, it is difficult to pass information between the scripts unless one script writes information into a file and another script reads it.

Within the Intel Quartus Prime software, you can perform many different operations in a design flow (such as synthesis, fitting, and timing analysis) from a single script, making it easy to maintain global state information and pass data between the operations. However, there are some limitations on the operations you can perform in a single script due to the various packages supported by each executable.

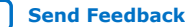

<span id="page-9-0"></span>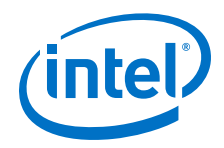

There are no limitations on running flows from any executable. Flows include operations found in

**Processing ► Start** in the Intel Quartus Prime GUI, and are also documented as options for the execute\_flow Tcl command. If you can make settings in the Intel Quartus Prime software and run a flow to get your desired result, you can make the same settings and run the same flow in a Tcl script.

# **1.5. Creating Projects and Making Assignments**

You can create a script that makes all the assignments for an existing project, and then use the script at any time to restore your project settings to a known state.

Click **Project**  $\triangleright$  Generate Tcl File for Project to automatically generate a .tcl file containing your assignments. You can source this file to recreate your project, and you can add other commands to this file, such as commands for compiling the design. This file is a good starting point to learn about project management and assignment commands.

To commit the assignments you create or modify to the .qsf file, you use the export\_assignments or project\_close commands. However, when you run the execute\_flow command, Intel Quartus Prime software automatically commits the assignment changes to the .  $qsf$  file. To prevent this behavior, specify the dont export assignments logic option.

### **Related Information**

- [Intel Quartus Prime Pro Edition Settings File Reference Manual](https://www.intel.com/content/www/us/en/programmable/documentation/eca1490998903550.html#hjj1528324455659)
- [Interactive Shell Mode](#page-7-0) on page 8
- [Constraining Designs](https://www.intel.com/content/www/us/en/programmable/documentation/iqe1513988936192.html#mwh1410470989443)

# **1.6. Compiling Designs**

You can run the Intel Quartus Prime command-line executables from Tcl scripts. Use the included flow package to run various Intel Quartus Prime compilation flows, or run each executable directly.

### **1.6.1. The flow Package**

The flow package includes two commands for running Intel Quartus Prime commandline executables, either individually or together in standard compilation sequence.

- The execute module command allows you to run an individual Intel Quartus Prime command-line executable.
- The execute flow command allows you to run some or all the executables in commonly-used combinations.

Use the flow package instead of system calls to run Intel Quartus Prime executables from scripts or from the Intel Quartus Prime Tcl Console.

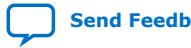

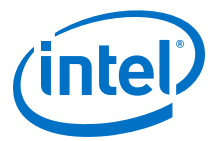

## <span id="page-10-0"></span>**1.6.2. Compile All Revisions**

You can use a simple Tcl script to compile all revisions in your project. Save the following script in a file called compile\_revisions.tcl and type the following to run it:

quartus\_sh -t compile\_revisions.tcl <project name>

#### **Compile All Revisions**

load\_package flow project\_open [lindex \$quartus(args) 0] set original\_revision [get\_current\_revision] foreach revision [get\_project\_revisions] { set\_current\_revision \$revision execute flow -compile } set\_current\_revision \$original\_revision project\_close

# **1.7. Reporting**

You can extract information from the Compilation Report to evaluate results. The Intel Quartus Prime Tcl API provides easy access to report data so you do not have to write scripts to parse the text report files.

If you know the exact report cell or cells you want to access, use the get\_report\_panel\_data command and specify the row and column names (or x and  $\vee$  coordinates) and the name of the appropriate report panel. You can often search for data in a report panel. To do this, use a loop that reads the report one row at a time with the get report panel row command.

Column headings in report panels are in row 0. If you use a loop that reads the report one row at a time, start with row 1 to skip column headings. The get\_number\_of\_rows command returns the number of rows in the report panel, including the column heading row. Since the number of rows includes the column heading row, continue your loop if the loop index is less than the number of rows.

Report panels are hierarchically arranged and each level of hierarchy is denoted by the string "||" in the panel name. For example, the name of the Fitter Settings report panel is Fitter||Fitter Settings because it is in the Fitter folder. Panels at the highest hierarchy level do not use the "||" string. For example, the Flow Settings report panel is named Flow Settings.

The following Tcl code prints a list of all report panel names in your project. You can run this code with any executable that includes support for the report package.

#### **Print All Report Panel Names**

```
load_package report
project_open myproject
load_report
set panel_names [get_report_panel_names]
foreach panel_name $panel_names {
post_message "$panel_name"
}
```
### **1.7.1. Saving Report Data in csv Format**

You can create a Comma Separated Value (.csv) file from any Intel Quartus Prime report to open with a spreadsheet editor.

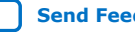

<span id="page-11-0"></span>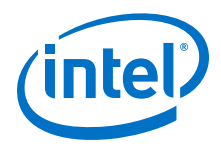

The following Tcl code shows a simple way to create a .csv file with data from the Fitter panel in a report.

#### **Create .csv Files from Reports**

```
load_package report
project_open my-project
load_report
# This is the name of the report panel to save as a CSV file
set panel_name "Fitter||Fitter Settings"
set csv file "output.csv"
set fh [open $csv_file w]
set num_rows [get_number_of_rows -name $panel_name]
# Go through all the rows in the report file, including the
# row with headings, and write out the comma-separated data
for { set i 0 } { $i < $num_rows } { incr i } {
 set row_data [get_report_panel_row -name $panel_name \
         -row $i]
    puts $fh [join $row_data ","]
}
close $fh
unload_report
```
You can modify the script to use command-line arguments to pass in the name of the project, report panel, and output file to use. You can run this script example with any executable that supports the report package.

# **1.8. Timing Analysis**

The Intel Quartus Prime Timing Analyzer includes support for industry-standard SDC commands in the sdc package.

The Intel Quartus Prime software includes comprehensive Tcl APIs and SDC extensions for the Timing Analyzer in the sta, and sdc\_ext packages. The Intel Quartus Prime software also includes a tdc package that obtains information from the Timing Analyzer.

#### **Related Information**

[Intel Quartus Prime Pro Edition Settings File Reference Manual](https://www.intel.com/content/www/us/en/programmable/documentation/eca1490998903550.html#kmu1490998486899)

### **1.9. Automating Script Execution**

You can configure scripts to run automatically at various points during compilation. Use this capability to automatically run scripts that perform custom reporting, make specific assignments, and perform many other tasks.

The following three global assignments control when a script is run automatically:

- PRE\_FLOW\_SCRIPT\_FILE -before a flow starts
- POST\_MODULE\_SCRIPT\_FILE -after a module finishes
- POST\_FLOW\_SCRIPT\_FILE -after a flow finishes

A module is another term for an Intel Quartus Prime executable that performs one step in a flow. For example, two modules are Analysis and Synthesis (quartus syn), and timing analysis (quartus\_sta).

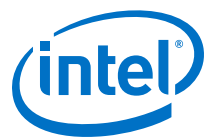

<span id="page-12-0"></span>A flow is a series of modules that the Intel Quartus Prime software runs with predefined options. For example, compiling a design is a flow that typically consists of the following steps (performed by the indicated module):

- 1. Analysis and Synthesis (quartus\_syn)
- 2. Fitter (quartus\_fit)
- 3. Assembler (quartus\_asm)
- 4. Timing Analyzer (quartus\_sta)

Other flows are described in the help for the execute\_flow Tcl command. In addition, many commands in the **Processing** menu of the Intel Quartus Prime GUI correspond to this design flow.

To make an assignment automatically run a script, add an assignment with the following form to the .qsf for your project:

set\_global\_assignment\_-name <assignment name> <executable>:<script name>

The Intel Quartus Prime software runs the scripts.

```
<executable> -t <script name> <flow or module name> <project name> <revision 
name>
```
The first argument passed in the argv variable (or quartus(args) variable) is the name of the flow or module being executed, depending on the assignment you use. The second argument is the name of the project and the third argument is the name of the revision.

The last process, current project, and current revision are passed to the script by the Intel Quartus Prime software and can be accessed by the following commands:

set process [lindex \$quartus(args) 0] set project [lindex \$quartus(args) 1] set revision [lindex \$quartus(args) 2] project\_open \$project -revision \$revision

When you use the POST\_MODULE\_SCRIPT\_FILE assignment, the specified script is automatically run after every executable in a flow. You can use a string comparison with the module name (the first argument passed in to the script) to isolate script processing to certain modules.

### **1.9.1. Execution Example**

To illustrate how automatic script execution works in a complete flow, assume you have a project called **top** with a current revision called **rev\_1**, and you have the following assignments in the .qsf for your project.

set\_global\_assignment -name PRE\_FLOW\_SCRIPT\_FILE quartus\_sh:first.tcl set\_global\_assignment -name POST\_MODULE\_SCRIPT\_FILE quartus\_sh:next.tcl set\_global\_assignment -name POST\_FLOW\_SCRIPT\_FILE quartus\_sh:last.tcl

When you compile your project, the PRE\_FLOW\_SCRIPT\_FILE assignment causes the following command to be run before compilation begins:

quartus\_sh -t first.tcl compile top rev\_1

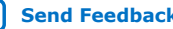

<span id="page-13-0"></span>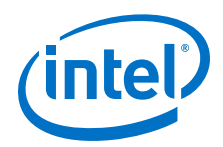

Next, the Intel Quartus Prime software starts compilation with analysis and synthesis, performed by the quartus\_syn executable. After the Analysis and Synthesis finishes, the POST\_MODULE\_SCRIPT\_FILE assignment causes the following command to run:

quartus\_sh -t next.tcl quartus\_syn top rev\_1

Then, the Intel Quartus Prime software continues compilation with the Fitter, performed by the quartus fit executable. After the Fitter finishes, the POST\_MODULE\_SCRIPT\_FILE assignment runs the following command:

quartus\_sh -t next.tcl quartus\_fit top rev\_1

Corresponding commands are run after the other stages of the compilation. When the compilation is over, the POST\_FLOW\_SCRIPT\_FILE assignment runs the following command:

quartus\_sh -t last.tcl compile top rev\_1

### **1.9.2. Controlling Processing**

The POST\_MODULE\_SCRIPT\_FILE assignment causes a script to run after every module. Because the same script is run after every module, you might have to include some conditional statements that restrict processing in your script to certain modules.

For example, if you want a script to run only after timing analysis, use a conditional test like the following example. It checks the flow or module name passed as the first argument to the script and executes code when the module is quartus sta.

#### **Restrict Processing to a Single Module**

```
set module [lindex $quartus(args) 0]
if [string match "quartus_sta" $module] {
     # Include commands here that are run
     # after timing analysis
     # Use the post-message command to display
     # messages
    post_message "Running after timing analysis"
}
```
### **1.9.3. Displaying Messages**

Because of the way the Intel Quartus Prime software runs the scripts automatically, you must use the post message command to display messages, instead of the puts command. This requirement applies only to scripts that are run by the three assignments listed in "Automating Script Execution".

#### **Related Information**

- The post message Command on page 25
- [Automating Script Execution](#page-11-0) on page 12

### **1.10. Other Scripting Features**

The Intel Quartus Prime Tcl API includes other general-purpose commands and features described in this section.

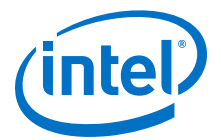

# <span id="page-14-0"></span>**1.10.1. Natural Bus Naming**

The Intel Quartus Prime software supports natural bus naming. Natural bus naming allows you to use square brackets to specify bus indexes in HDL, without including escape characters to prevent Tcl from interpreting the square brackets as containing commands. For example, one signal in a bus named address can be identified as address[0] instead of address\[0\]. You can take advantage of natural bus naming when making assignments.

```
set location assignment -to address[10] Pin M20
```
The Intel Quartus Prime software defaults to natural bus naming. You can turn off natural bus naming with the disable natural bus naming command. For more information about natural bus naming, type the following at an Intel Quartus Prime Tcl prompt:

enable\_natural\_bus\_naming -h

# **1.10.2. Short Option Names**

You can use short versions of command options, if they are unambiguous. For example, the project open command supports two options: -current revision and -revision.

You can use any of the following abbreviations of the -revision option:

- $\bullet$   $-r$
- -re
- -rev
- -revi
- -revis
- -revisio

You can use an extremely short option such as  $-r$  because in the case of the project\_open command no other option starts with the letter r. However, the report\_timing command includes the options -recovery and -removal. You cannot use  $-r$  or  $-r$  to shorten either of those options, because the abbreviation is not unique.

### **1.10.3. Collection Commands**

Some Intel Quartus Prime Tcl functions return very large sets of data that are inefficient as Tcl lists. These data structures are referred to as collections. The Intel Quartus Prime Tcl API uses a collection ID to access the collection.

There are two Intel Quartus Prime Tcl commands for working with collections, foreach\_in\_collection and get\_collection\_size. Use the set command to assign a collection ID to a variable.

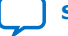

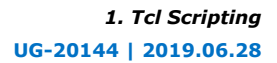

<span id="page-15-0"></span>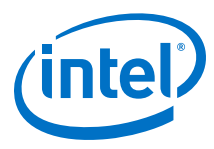

### **1.10.3.1. The foreach\_in\_collection Command**

The foreach in collection command is similar to the foreach Tcl command. Use it to iterate through all elements in a collection. The following example prints all instance assignments in an open project.

#### **foreach\_in\_collection Example**

```
set all_instance_assignments [get_all_instance_assignments -name *]
foreach_in_collection asgn $all_instance_assignments {
     # Information about each assignment is
     # returned in a list. For information
     # about the list elements, refer to Help
     # for the get-all-instance-assignments command.
    set to [lindex $asgn 2]
    set name [lindex $asgn 3]
    set value [lindex $asgn 4]
    puts "Assignment to $to: $name = $value"
}
```
#### **Related Information**

[foreach\\_in\\_collection \(::quartus::misc\)](https://www.intel.com/content/www/us/en/programmable/quartushelp/current/index.htm#tafs/tafs/tcl_pkg_misc_ver_1.0_cmd_foreach_in_collection.htm) In Intel Quartus Prime Help

#### **1.10.3.2. The get\_collection\_size Command**

Use the get\_collection\_size command to get the number of elements in a collection. The following example prints the number of global assignments in an open project.

#### **get\_collection\_size Example**

```
set all_global_assignments [get_all_global_assignments -name *]
set num_global_assignments [get_collection_size $all_global_assignments]
puts "There are $num_global_assignments global assignments in your project"
```
### **1.10.4. Node Finder Commands**

The Node Finder allows you to find any node name in your project's compilation database. You can then perform various actions on found nodes, such as specifying constraints or assignments to those nodes. You can filter the search on various criteria, and also use wildcard characters in the search string.

A complete set of Node Finder Tcl commands that support the equivalent Node Finder filtering options is available for use in the scripted design flow environment.

The filtering options include the following default filters that appear in the filter combo box in the Node Finder:

[Design Entry \(all names\) Filter](#page-16-0) on page 17 [Pins: assigned Filter](#page-16-0) on page 17 [Pins: unassigned Filter](#page-17-0) on page 18 [Pins: input Filter](#page-17-0) on page 18 [Pins: output Filter](#page-17-0) on page 18 [Pins: bidirectional Filter](#page-18-0) on page 19

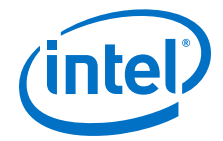

<span id="page-16-0"></span>[Pins: virtual Filter](#page-18-0) on page 19 [Pins: all Filter](#page-18-0) on page 19 [Pins: all & Registers: post-fitting Filter](#page-19-0) on page 20 [Ports: partition](#page-19-0) on page 20 [Entity instance: pre-synthesis Filter](#page-19-0) on page 20 [Registers: pre-synthesis Filter](#page-20-0) on page 21 [Registers: post-fitting Filter](#page-20-0) on page 21 [Post-synthesis Filter](#page-20-0) on page 21 [Post-Compilation Filter](#page-21-0) on page 22 [Signal Tap: pre-synthesis Filter](#page-21-0) on page 22 [Signal Tap: post-fitting Filter](#page-21-0) on page 22

### **1.10.4.1. Design Entry (all names) Filter**

This Node Finder filter finds all user-entered names in your design.

The following Tcl command demonstrates the use of the Design Entry (all names) filtering option:

```
set name_ids_col [get_names -filter * -node_type all \
-observable_type pre_synthesis] 
foreach_in_collection name_id $name_ids_col { 
 set name [get_name_info -info full_path -observable_type pre_synthesis \ 
$name_id]
     append name ","
     append name [get_name_info -info node_type $name_id]
     puts $name
}
```
For more information about the get\_names command, refer to [The get\\_names](#page-22-0) [Command](#page-22-0) on page 23.

### **1.10.4.2. Pins: assigned Filter**

This Node Finder filter finds all pin names assigned locations or other pin-related assignments.

The following Tcl command demonstrates the use of the Pins: assigned filtering option:

```
set name_ids_col [get_names -filter * -node_type assigned \
-observable_type pre_synthesis] 
foreach_in_collection name_id $name_ids_col { 
 set name [get_name_info -info full_path -observable_type pre_synthesis \
$name_id]
     append name ","
     append name [get_name_info -info node_type $name_id]
     puts $name
}
```
For more information about the get names command, refer to The get names [Command](#page-22-0) on page 23.

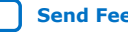

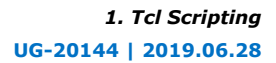

<span id="page-17-0"></span>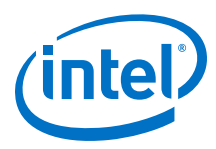

### **1.10.4.3. Pins: unassigned Filter**

This Node Finder filter finds all pin names unassigned locations or other pin related assignments.

The following Tcl command demonstrates the use of the Pins: unassigned filtering option:

```
set name_ids_col [get_names -filter * -node_type unassigned \
-observable_type pre_synthesis] 
foreach_in_collection name_id $name_ids_col { 
     set name [get_name_info -info full_path -observable_type pre_synthesis \
$name_id]
      append name ","
      append name [get_name_info -info node_type $name_id]
      puts $name
}
```
For more information about the get\_names command, refer to [The get\\_names](#page-22-0) [Command](#page-22-0) on page 23.

#### **1.10.4.4. Pins: input Filter**

This Node Finder filter finds all input pin names in your design files.

The following Tcl command demonstrates the use of the Pins: input filtering option:

```
set name_ids_col [get_names -filter * -node_type input \
-observable_type pre_synthesis] 
foreach_in_collection name_id $name_ids_col { 
     set name [get_name_info -info full_path -observable_type pre_synthesis \
$name_id] 
     append name ","
     append name [get name info -info node type $name id]
      puts $name
}
```
For more information about the get\_names command, refer to [The get\\_names](#page-22-0) [Command](#page-22-0) on page 23.

#### **1.10.4.5. Pins: output Filter**

This Node Finder filter finds all output pin names in your design files.

The following Tcl command demonstrates the use of the Pins: output filtering option:

```
set name_ids_col [get_names -filter * -node_type output \
-observable_type pre_synthesis] 
foreach_in_collection name_id $name_ids_col { 
      set name [get_name_info -info full_path -observable_type pre_synthesis \
$name_id]
      append name ","
      append name [get_name_info -info node_type $name_id]
      puts $name
}
```
For more information about the get\_names command, refer to [The get\\_names](#page-22-0) [Command](#page-22-0) on page 23.

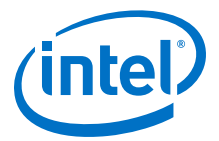

### <span id="page-18-0"></span>**1.10.4.6. Pins: bidirectional Filter**

This Node Finder filter finds all bidirectional pin names in your design files.

The following Tcl command demonstrates the use of the Pins: bidirectional filtering option:

```
set name_ids_col [get_names -filter * -node_type bidir \
-observable_type pre_synthesis] 
foreach_in_collection name_id $name_ids_col { 
      set name [get_name_info -info full_path -observable_type pre_synthesis \
$name_id]
       append name ","
       append name [get_name_info -info node_type $name_id]
       puts $name
}
```
For more information about the get\_names command, refer to [The get\\_names](#page-22-0) [Command](#page-22-0) on page 23.

### **1.10.4.7. Pins: virtual Filter**

This Node Finder filter finds names of all I/O elements mapped to logic elements with a Virtual Pin logic option assignment.

The following Tcl command demonstrates the use of the Pins: virtual filtering option:

```
set name_ids_col [get_names -filter * -node_type virtual \
-observable_type pre_synthesis] 
foreach_in_collection name_id $name_ids_col { 
     set name [get_name_info -info full_path -observable_type pre_synthesis \
$name_id]
     append name ","
     append name [get name info -info node type $name id]
      puts $name
}
```
For more information about the get\_names command, refer to [The get\\_names](#page-22-0) [Command](#page-22-0) on page 23.

### **1.10.4.8. Pins: all Filter**

This Node Finder filter finds all pin names in your design files.

The following Tcl command demonstrates the use of the Pins: all filtering option:

```
set name_ids_col [get_names -filter * -node_type \
pin -observable_type pre_synthesis] 
foreach_in_collection name_id $name_ids_col { 
      set name [get name info -info full path -observable type pre synthesis \setminus$name_id]
       append name ","
       append name [get_name_info -info node_type $name_id]
       puts $name
}
```
For more information about the get names command, refer to The get names [Command](#page-22-0) on page 23.

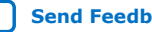

<span id="page-19-0"></span>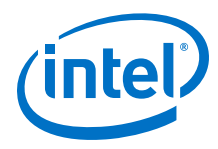

### **1.10.4.9. Pins: all & Registers: post-fitting Filter**

This Node Finder filter finds all pin names in your design along with all register names from your design files that persist after physical synthesis and fitting. The  $Pins: all$ & Registers: post-fitting filter is a combination of the Pins: all and Registers: post-fitting filters.

The following Tcl command demonstrates the use of the  $Pins: all \& Registers:$ post-fitting filtering option:

```
set name_ids_col [get_names -filter * -node_type \
all_reg -observable_type post_fitter] 
foreach_in_collection name_id $name_ids_col { 
     set name [get_name_info -info full_path -observable_type post_fitter \ 
$name_id]
     append name ","
      append name [get_name_info -info node_type $name_id]
      puts $name
}
```
For more information about the get\_names command, refer to [The get\\_names](#page-22-0) [Command](#page-22-0) on page 23.

### **1.10.4.10. Ports: partition**

This Node Finder filter must be used after running the Fitter, to find nodes for post-fit partition.

*Note:* When you run this filter before running the Fitter, a "No nodes available. Run Fitter." message displays.

> The following Tcl command demonstrates the use of the Ports: partition filtering option:

```
set name_ids_col [get_names -filter * -node_type partition \
-observable_type post_fitter] 
foreach_in_collection name_id $name_ids_col { 
 set name [get_name_info -info full_path -observable_type post_fitter \
$name_id]
      append name ","
      append name [get_name_info -info node_type $name_id]
     puts $name
}
```
For more information about the get\_names command, refer to [The get\\_names](#page-22-0) [Command](#page-22-0) on page 23.

#### **1.10.4.11. Entity instance: pre-synthesis Filter**

This Node Finder filter finds a list of instances in the logical hierarchy for pre-synthesis netlist.

The following Tcl command demonstrates the use of the Entity instance: presynthesis filtering option:

```
set name_ids_col [get_names -filter * -node_type hierarchy \
-observable type pre synthesis]
foreach_in_collection name_id $name_ids_col { 
     set name [get_name_info -info full_path -observable_type pre_synthesis \
$name_id]
   append name ","
```
<span id="page-20-0"></span>*1. Tcl Scripting* **UG-20144 | 2019.06.28**

}

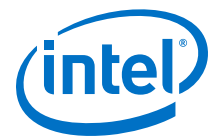

```
 append name [get_name_info -info node_type $name_id]
 puts $name
```
For more information about the get\_names command, refer to [The get\\_names](#page-22-0) [Command](#page-22-0) on page 23.

#### **1.10.4.12. Registers: pre-synthesis Filter**

This Node Finder filter finds all register names you entered in the design after Analysis and Elaboration, but before physical synthesis performs any synthesis optimizations.

The following Tcl command demonstrates the use of the Registers: presynthesis filtering option:

```
set name_ids_col [get_names -filter * -node_type reg \
-observable_type pre_synthesis] 
foreach_in_collection name_id $name_ids_col { 
     set name [get_name_info -info full_path -observable_type pre_synthesis \
$name_id]
       append name ","
       append name [get_name_info -info node_type $name_id]
       puts $name
}
```
For more information about the get names command, refer to The get names [Command](#page-22-0) on page 23.

#### **1.10.4.13. Registers: post-fitting Filter**

This Node Finder filter finds all user-entered register names in your design files that remain after physical synthesis and fitting.

The following Tcl command demonstrates the use of the Registers: post-fitting filtering option:

```
set name_ids_col [get_names -filter * -node_type reg \
-observable_type post_fitter] 
foreach_in_collection name_id $name_ids_col { 
     s = - name [get_name_info -info full_path -observable_type post_fitter \
$name_id]
      append name ","
       append name [get_name_info -info node_type $name_id]
      puts $name
}
```
For more information about the get  $n$  names command, refer to The get  $n$  names [Command](#page-22-0) on page 23.

#### **1.10.4.14. Post-synthesis Filter**

This Node Finder filter finds all user-entered and synthesis-generated names that remain in the design after design elaboration and physical synthesis.

The following Tcl command demonstrates the use of the Post-Synthesis filtering option:

```
set name ids col [get names -filter * -node type all \setminus-observable_type post_synthesis] 
foreach_in_collection name_id $name_ids_col { 
     set name [get_name_info -info full_path -observable_type post_synthesis \
```
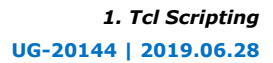

<span id="page-21-0"></span>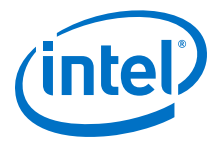

```
$name_id]
      append name ","
      append name [get_name_info -info node_type $name_id]
      puts $name
}
```
For more information about the get\_names command, refer to [The get\\_names](#page-22-0) [Command](#page-22-0) on page 23.

#### **1.10.4.15. Post-Compilation Filter**

This Node Finder filter finds all user-centered and Compiler-generated names that remain after fitting and do not have location assignments.

The following Tcl command demonstrates the use of the Post-Compilation filtering option:

```
set name_ids_col [get_names -filter * -node_type all \
-observable_type post_fitter] 
foreach_in_collection name_id $name_ids_col { 
     set name [get_name_info -info full_path -observable_type post_fitter \
$name_id]
     append name ","
      append name [get_name_info -info node_type $name_id]
      puts $name
}
```
For more information about the get\_names command, refer to [The get\\_names](#page-22-0) [Command](#page-22-0) on page 23.

#### **1.10.4.16. Signal Tap: pre-synthesis Filter**

This Node Finder filter finds all internal device nodes in the pre-synthesis netlist that can be analyzed by the Signal Tap Logic Analyzer.

The following Tcl command demonstrates the use of the Signal Tap: presynthesis filtering option:

```
set name_ids_col [get_names -filter * -node_type all \
-observable_type pre_synthesis] 
foreach_in_collection name_id $name_ids_col { 
    set is_signaltap [get_name_info -info signaltapii -observable_type \
pre_synthesis $name_id]
     if {sis\_signal tap == 1} {
          set name [get_name_info -use_cached_database -info full_path \
-observable_type pre_synthesis $name_id]
         append name ","
          append name [get_name_info -info node_type -observable_type \
pre_synthesis $name_id]
          puts $name
      }
}
```
For more information about the get names command, refer to The get names [Command](#page-22-0) on page 23.

#### **1.10.4.17. Signal Tap: post-fitting Filter**

This Node Finder filter finds all internal device nodes in the post fit netlist that can be analyzed by the Signal Tap Logic Analyzer.

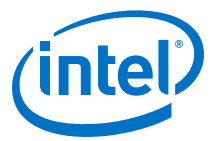

<span id="page-22-0"></span>The following Tcl command demonstrates the use of the Signal Tap: postfitting filtering option:

```
set name_ids_col [get_names -filter * -node_type all \
-observable_type post_fitter] 
foreach_in_collection name_id $name_ids_col { 
    set is_signaltap [get_name_info -info signaltapii -observable_type \
post_fitter $name_id]
    if {sis\_signal tap == 1} {
         set name [get_name_info -use_cached_database -info full_path \
-observable_type post_fitter $name_id]
         append name ","
         append name [get_name_info -info node_type -observable_type \
pre_synthesis $name_id]
        puts $name
     }
}
```
For more information about the get  $n$  names command, refer to The get  $n$  names Command on page 23.

### **1.10.5. The get\_names Command**

To query a filtered output collection of all matching node name IDs found in a compiled Intel Quartus Prime project, use the get\_names command.

To access each element of the output collection, use the Tcl command [foreach\\_in\\_collection](#page-15-0). For get\_names or foreach\_in\_collection command example, type get\_names -long\_help or foreach\_in\_collection long\_help.

- If the  $-node$  type option is not specified, the default value is all.
- If the -observable type option is not specified, the default value is all.
- The node type pin includes input, output, bidir, assigned, unassigned, virtual, and pin.
- The node type qsf include names from the .qsf settings file.
- The node type all includes all node types.
- The node type all\_reg includes all node types and registers post-fitting.

The value for -observable type option can be one of the following:

#### **Table 4. Values for observable\_type Option**

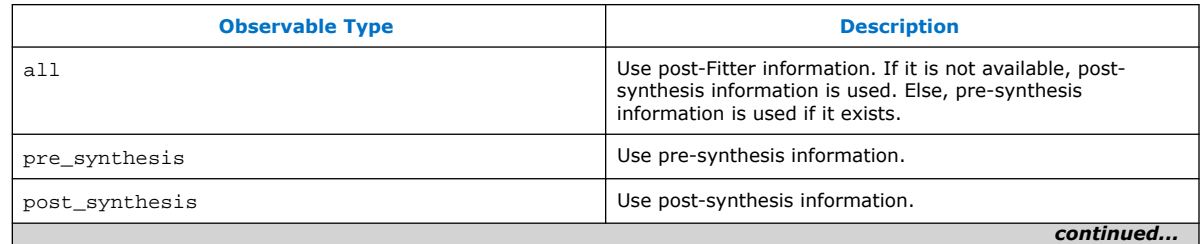

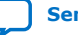

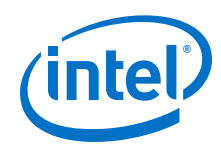

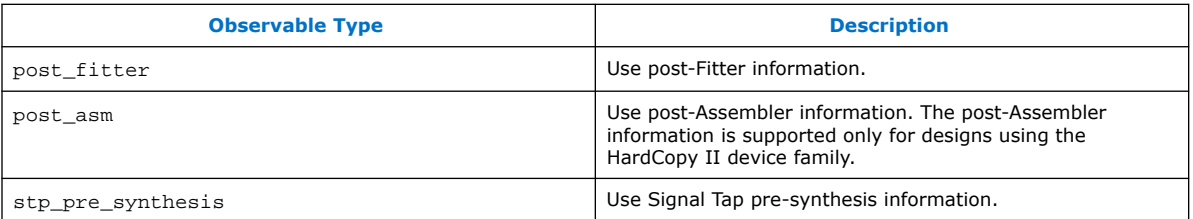

#### **Arguments**

Following table lists the get\_names command arguments:

#### **Table 5. The get\_names Command Arguments**

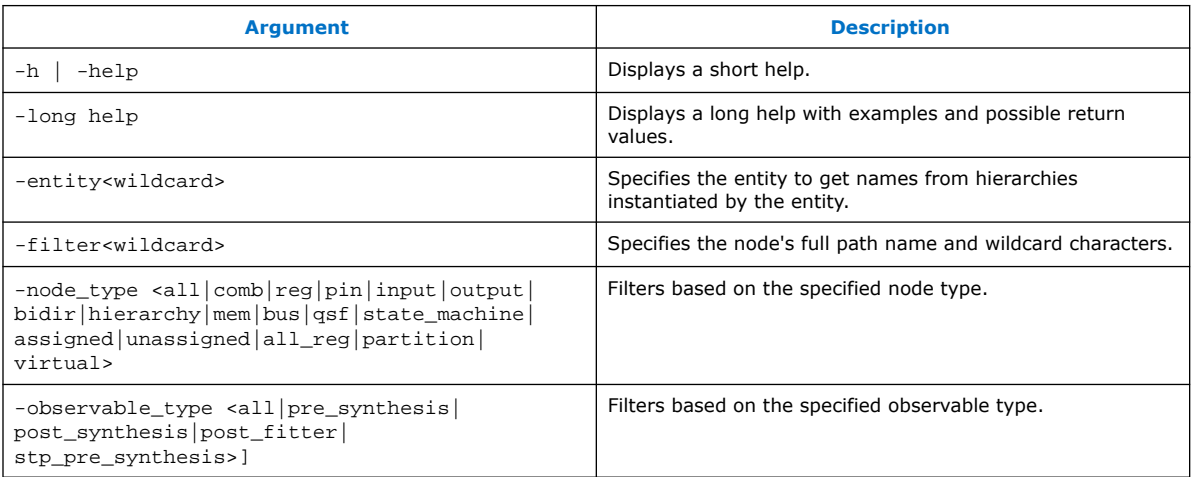

#### **Return Values**

Following table lists values returned by the get\_names command:

### **Table 6. The get\_names Command Return Values**

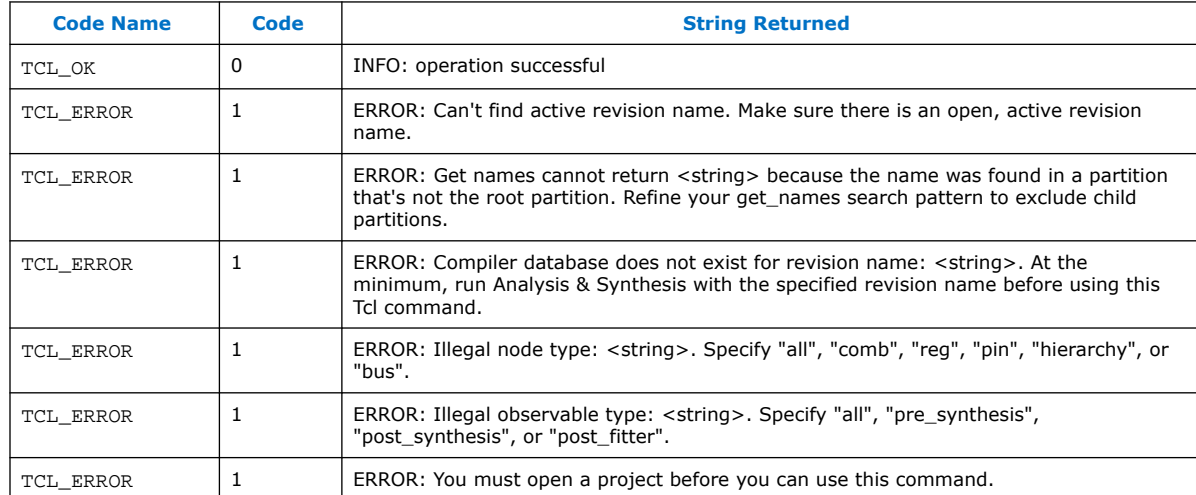

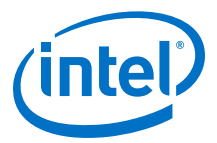

#### <span id="page-24-0"></span>**Example Use**

```
# Search for a single post-Fitter pin with the name accel and make assignments
set accel_name_id [get_names -filter accel -node_type pin -observable_type 
post_fitter]
foreach_in_collection name_id $accel_name_id {
    # Get the full path name of the node
    set target [get_name_info -info full_path $name_id]
    # Set multicycle assignment
    set_multicycle_assignment -to $target 2
    # Set location assignment
    set_location_assignment -to $target Pin_E22
 }
# Search for nodes of any post-Fitter node type with name length <= 5. The 
default node type is "all"
set name_ids [get_names -filter ????? -observable_type post_fitter]
foreach_in_collection name_id $name_ids {
    # Print the name id
    puts $name_id
    # Print the node type
   puts [get_name_info -info node_type $name_id]
    # Print the full path (which excludes the current focus entity from the path)
   puts [get_name_info -info full_path $name_id]
 }
# Search for nodes of any post-Fitter node type that end in "eed".
# The default node type is "all"
   set name_ids [get_names -filter *eed -observable_type post_fitter]
   foreach_in_collection name_id $name_ids {
    # Print the name id
   puts $name_id
    # Print the node type
   puts [get_name_info -info node_type $name_id]
   # Print the full path (which excludes the current
    # focus entity from the path)
    puts [get_name_info -info full_path $name_id]
 }
```
### **1.10.6. The post\_message Command**

To print messages that are formatted like Intel Quartus Prime software messages, use the post\_message command. Messages printed by the post\_message command appear in the **System** tab of the **Messages** window in the Intel Quartus Prime GUI, and are written to standard output when scripts are run. Arguments for the post\_message command include an optional message type and a required message string.

The message type can be one of the following:

- info (default)
- extra\_info
- warning
- critical\_warning
- error

If you do not specify a type, Intel Quartus Prime software defaults to info.

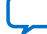

<span id="page-25-0"></span>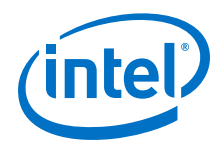

With the Intel Quartus Prime software in Windows, you can color code messages displayed at the system command prompt with the post\_message command. Add the following line to your quartus2.ini file:

DISPLAY\_COMMAND\_LINE\_MESSAGES\_IN\_COLOR = on

The following example shows how to use the post message command.

post\_message -type warning "Design has gated clocks"

### **1.10.7. Accessing Command-Line Arguments**

The global variable quartus (args) is a list of the arguments typed on the command-line following the name of the Tcl script.

#### **Example 1. Simple Command-Line Argument Access**

The following Tcl example prints all the arguments in the quartus(args) variable:

```
set i 0
foreach arg $quartus(args) {
    puts "The value at index $i is $arg"
    incr i
}
```
#### **Example 2. Passing Command-Line Arguments to Scripts**

If you copy the script in the previous example to a file named  $print$  args.tcl, it displays the following output when you type the following at a command prompt.

```
quartus_sh -t print_args.tcl my_project 100MHz
The value at index 0 is my_project
The value at index 1 is 100MHz
```
#### **1.10.7.1. The cmdline Package**

You can use the cmdline package included with the Intel Quartus Prime software for more robust and self-documenting command-line argument passing. The cmdline package supports command-line arguments with the form -<option><value>.

#### **cmdline Package**

```
package require cmdline
variable ::argv0 $::quartus(args)
set options {
      { "project.arg" "" "Project name" }
     { "frequency.arg" "" "Frequency" }
}
set usage "You need to specify options and values"
array set optshash [::cmdline::getoptions ::argv $options $usage]
puts "The project name is $optshash(project)"
puts "The frequency is $optshash(frequency)"
```
If you save those commands in a Tcl script called print\_cmd\_args.tcl you see the following output when you type the following command at a command prompt.

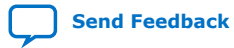

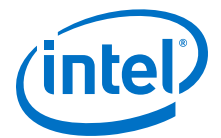

#### <span id="page-26-0"></span>**Passing Command-Line Arguments for Scripts**

```
quartus_sh -t print_cmd_args.tcl -project my_project -frequency 100MHz
The project name is my_project
The frequency is 100MHz
```
Virtually all Intel Quartus Prime Tcl scripts must open a project. You can open a project, and you can optionally specify a revision name with code like the following example. The example checks whether the specified project exists. If it does, the example opens the current revision, or the revision you specify.

#### **Full-Featured Method to Open Projects**

```
package require cmdline
variable ::argv0 $::quartus(args)
set options { \
 { "project.arg" "" "Project Name" } \
 { "revision.arg" "" "Revision Name" } \
}
array set optshash [::cmdline::getoptions ::argv0 $options]
# Ensure the project exists before trying to open it
if {[project_exists $optshash(project)]} {
     if {[string equal "" $optshash(revision)]} {
         # There is no revision name specified, so default
         # to the current revision
        project open $optshash(project) -current revision
     } else {
         # There is a revision name specified, so open the
         # project with that revision
         project_open $optshash(project) -revision \
    $optshash(revision)
 }
} else {
    puts "Project $optshash(project) does not exist"
     exit 1
}
# The rest of your script goes here
```
If you do not require this flexibility or error checking, you can use just the project\_open command.

#### **Simple Method to Open Projects**

```
set proj_name [lindex $argv 0]
project_open $proj_name
```
### **1.10.8. The quartus() Array**

The global quartus() Tcl array includes other information about your project and the current Intel Quartus Prime executable that might be useful to your scripts. The scripts in the preceding examples parsed command line arguments found in quartus(args). For information on the other elements of the quartus() array, type the following command at a Tcl prompt:

help -quartus

### **1.11. The Intel Quartus Prime Tcl Shell in Interactive Mode Example**

This section presents how to make project assignments and then compile the finite impulse response (FIR) filter tutorial project with the quartus\_sh interactive shell.

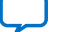

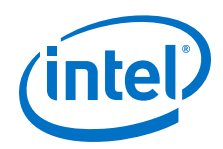

This example assumes you already have the  $fir_f$ ilter tutorial design files in a project directory.

1. To run the interactive Tcl shell, type the following at the system command prompt:

quartus\_sh -s

2. Create a new project called  $fir_fitter$ , with a revision called  $filter_f$  by typing:

project\_new -revision filtref fir\_filter

- *Note:*  If the project file and project name are the same, the Intel Quartus Prime software gives the revision the same name as the project.
	- If a .qpf file for this project already exists, the Intel Quartus Prime software will display an error stating that the project already exists.

Because the revision named filtref matches the top-level file, all design files are automatically picked up from the hierarchy tree.

3. Set a global assignment for the device:

set\_global\_assignment -name family <device family name>

To learn more about assignment names that you can use with the -name option, refer to Intel Quartus Prime Help.

*Note:* For assignment values that contain spaces, enclose the value in quotation marks.

4. To compile a design, use the :: quartus:: flow package, which properly exports the new project assignments and compiles the design with the proper sequence of the command-line executables. First, load the package:

load\_package flow

It returns:

1.1

5. To perform a full compilation of the FIR filter design, use the execute\_flow command with the -compile option:

execute\_flow -compile

This command compiles the FIR filter tutorial project, exporting the project assignments and running quartus\_syn, quartus\_fit, quartus\_asm**,** and quartus\_sta. This sequence of events is the same as selecting **Processing** ➤ **Start Compilation** in the Intel Quartus Prime GUI.

- 6. When you are finished with a project, close it with the project\_close command.
- 7. To exit the interactive Tcl shell, type exit at a Tcl prompt.

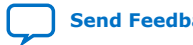

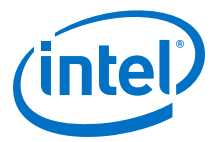

# <span id="page-28-0"></span>**1.12. The tclsh Shell**

On the UNIX and Linux operating systems, the tclsh shell included with the Intel Quartus Prime software is initialized with a minimal PATH environment variable. As a result, system commands might not be available within the tclsh shell because certain directories are not in the PATH environment variable.

To include other directories in the path searched by the tclsh shell, set the QUARTUS\_INIT\_PATH environment variable before running the tclsh shell. Directories in the QUARTUS INIT PATH environment variable are searched by the tclsh shell when you execute a system command.

# **1.13. Tcl Scripting Basics**

The core Tcl commands support variables, control structures, and procedures. Additionally, there are commands for accessing the file system and network sockets, and running other programs. You can create platform-independent graphical interfaces with the Tk widget set.

Tcl commands are executed immediately as they are typed in an interactive Tcl shell. You can also create scripts (including the examples in this chapter) in files and run them with the Intel Quartus Prime executables or with the tclsh shell.

## **1.13.1. Hello World Example**

The following shows the basic "Hello world" example in Tcl:

puts "Hello world"

Use double quotation marks to group the words hello and world as one argument. Double quotation marks allow substitutions to occur in the group. Substitutions can be simple variable substitutions, or the result of running a nested command. Use curly braces {} for grouping when you want to prevent substitutions.

### **1.13.2. Variables**

Assign a value to a variable with the set command. You do not have to declare a variable before using it. Tcl variable names are case-sensitive.

set a 1

To access the contents of a variable, use a dollar sign ("\$") before the variable name. The following example prints "Hello world" in a different way.

set a Hello set b world puts "\$a \$b"

# **1.13.3. Substitutions**

Tcl performs three types of substitution:

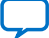

<span id="page-29-0"></span>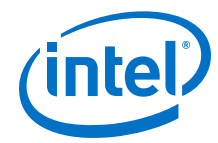

- Variable value substitution
- Nested command substitution
- Backslash substitution

### **1.13.3.1. Variable Value Substitution**

Variable value substitution, refers to accessing the value stored in a variable with a dollar sign ("\$") before the variable name.

### **1.13.3.2. Nested Command Substitution**

Nested command substitution refers to how the Tcl interpreter evaluates Tcl code in square brackets. The Tcl interpreter evaluates nested commands, starting with the innermost nested command, and commands nested at the same level from left to right. Each nested command result is substituted in the outer command.

set a [string length foo]

### **1.13.3.3. Backslash Substitution**

Backslash substitution allows you to quote reserved characters in Tcl, such as dollar signs ("\$") and braces ("[ ]"). You can also specify other special ASCII characters like tabs and new lines with backslash substitutions. A backslash before a character tells the TCL interpreter to treat the next character as a literal if the character is not the last character on the line.

```
puts "This is a \S special character"
puts "This is a\
$ special character and line continuation"
puts "This is backslash \is ignored"
puts "This is backslash\
     continued on next line"
```
### **1.13.4. Arithmetic**

Use the expr command to perform arithmetic calculations. Use curly braces ( $\lq\lq$   $\rq$ ) to group the arguments of this command for greater efficiency and numeric precision.

```
set a 5
set b [expr { $a + sqrt(2) } ]
```
The Intel Quartus Prime software supports all standard Tcl boolean and arithmetic operators, such as  $&&$  (AND),  $||$  (OR),  $\pm$  (NOT), and comparison operators such as < (less than),  $>$  (greater than), and == (equal to).

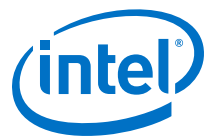

### <span id="page-30-0"></span>**1.13.5. Lists**

A Tcl list is a series of values. Supported list operations include creating lists, appending lists, extracting list elements, computing the length of a list, sorting a list, and more.

set a { 1 2 3 }

You can use the lindex command to extract information at a specific index in a list. Indexes are zero-based. You can use the index end to specify the last element in the list, or the index end-<*n*> to count from the end of the list. For example, to print the second element (at index 1) in the list stored in a use the following code.

```
puts [lindex $a 1]
```
The llength command returns the length of a list.

```
puts [llength $a]
```
The lappend command appends elements to a list. If a list does not already exist, the list you specify is created. The list variable name is not specified with a dollar sign  $("$")$ .

lappend a 4 5 6

### **1.13.6. Arrays**

Arrays are similar to lists except that they use a string-based index. Tcl arrays are implemented as hash tables. You can create arrays by setting each element individually or with the array set command.

To set an element with an index of Mon to a value of Monday in an array called days, use the following command:

```
set days(Mon) Monday
```
The array set command requires a list of index/value pairs. This example sets the array called days:

```
array set days { Sun Sunday Mon Monday Tue Tuesday\ 
                 Wed Wednesday Thu Thursday Fri Friday Sat Saturday }
```

```
set day_abbreviation Mon
puts $days($day_abbreviation)
```
Use the array names command to get a list of all the indexes in a particular array. The index values are not returned in any specified order. The following example is one way to iterate over all the values in an array.

```
foreach day [array names days] {
    puts "The abbreviation $day corresponds to the day name $days($day)"
}
```
Arrays are a very flexible way of storing information in a Tcl script and are a good way to build complex data structures.

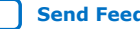

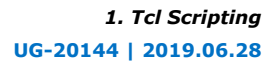

<span id="page-31-0"></span>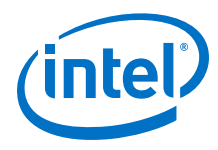

## **1.13.7. Control Structures**

Tcl supports common control structures, including if-then-else conditions and  $for$ , foreach, and while loops. The position of the curly braces as shown in the following examples ensures the control structure commands are executed efficiently and correctly. The following example prints whether the value of variable a positive, negative, or zero.

#### **If-Then-Else Structure**

```
if \{ $a > 0 \} \{ puts "The value is positive"
} elseif { $a < 0 } {
 puts "The value is negative"
} else {
    puts "The value is zero"
}
```
The following example uses a for loop to print each element in a list.

#### **For Loop**

```
set a { 1 2 3 }
for { set i 0 } { $i < [llength $a] } { incr i } {
   puts "The list element at index $i is [lindex $a $i]"
}
```
The following example uses a foreach loop to print each element in a list.

#### **foreach Loop**

```
set a { 1 2 3 }
foreach element $a {
    puts "The list element is $element"
}
```
The following example uses a while loop to print each element in a list.

#### **while Loop**

```
set a { 1 2 3 }
set i 0
while { $i < [llength $a] } { puts "The list element at index $i is [lindex $a
$i]"
     incr i
}
```
You do not have to use the expr command in boolean expressions in control structure commands because they invoke the expr command automatically.

### **1.13.8. Procedures**

Use the proc command to define a Tcl procedure (known as a subroutine or function in other scripting and programming languages). The scope of variables in a procedure is local to the procedure. If the procedure returns a value, use the return command to return the value from the procedure. The following example defines a procedure that multiplies two numbers and returns the result.

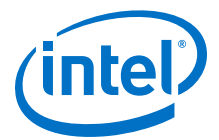

#### <span id="page-32-0"></span> **Simple Procedure**

```
proc multiply { x y } {
     set product [expr { $x * $y }]
     return $product
}
```
The following example shows how to use the multiply procedure in your code. You must define a procedure before your script calls it.

#### **Using a Procedure**

```
proc multiply { x y } {
    set product [expr { $x * $y }]
    return $product
}
set a 1
set b 2
puts [multiply $a $b]
```
Define procedures near the beginning of a script. If you want to access global variables in a procedure, use the global command in each procedure that uses a global variable.

#### **Accessing Global Variables**

```
proc print_global_list_element { i } {
    global my_data
    puts "The list element at index $i is [lindex $my_data $i]"
}
set my_data { 1 2 3}
print_global_list_element 0
```
### **1.13.9. File I/O**

Tcl includes commands to read from and write to files. You must open a file before you can read from or write to it, and close it when the read and write operations are done.

To open a file, use the open command; to close a file, use the close command. When you open a file, specify its name and the mode in which to open it. If you do not specify a mode, Tcl defaults to read mode. To write to a file, specify w for write mode.

#### **Open a File for Writing**

```
set output [open myfile.txt w]
```
Tcl supports other modes, including appending to existing files and reading from and writing to the same file.

The open command returns a file handle to use for read or write access. You can use the puts command to write to a file by specifying a file handle.

#### **Write to a File**

```
set output [open myfile.txt w]
puts $output "This text is written to the file."
close $output
```
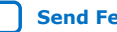

<span id="page-33-0"></span>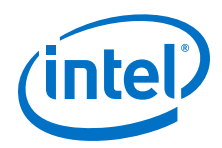

You can read a file one line at a time with the gets command. The following example uses the gets command to read each line of the file and then prints it out with its line number.

#### **Read from a File**

```
set input [open myfile.txt]
set line_num 1
while \left\{ \begin{array}{c} \sqrt{5} & \sqrt{5} \\ \sqrt{5} & \sqrt{5} \\ \sqrt{5} & \sqrt{5} # Process the line of text here
              puts "$line_num: $line"
               incr line_num
 }
close $input
```
### **1.13.10. Syntax and Comments**

Arguments to Tcl commands are separated by white space, and Tcl commands are terminated by a newline character or a semicolon. You must use backslashes when a Tcl command extends more than one line. The backslash (\) must be the last character in the line to designate line extension. If the backslash is followed by any other character including a space, that character is treated as a literal.

Tcl uses the hash or pound character  $(+)$  to begin comments. The  $#$  character must begin a comment. If you prefer to include comments on the same line as a command, be sure to terminate the command with a semicolon before the # character. The following example is a valid line of code that includes a set command and a comment.

```
set a 1;# Initializes a
```
Without the semicolon, the command is invalid because the set command does not terminate until the new line after the comment.

The Tcl interpreter counts curly braces inside comments, which can lead to errors that are difficult to track down. The following example causes an error because of unbalanced curly braces.

```
# if { $x > 0 } {
if \{ \frac{1}{2}y > 0 \} # code here
}
```
# **1.13.11. External References**

For more information about Tcl, refer to the following sources:

- Brent B. Welch and Ken Jones, and Jeffery Hobbs, *Practical Programming in Tcl and Tk* (Upper Saddle River: Prentice Hall, 2003)
- John Ousterhout and Ken Jones, *Tcl and the Tk Toolkit* (Boston: Addison-Wesley Professional, 2009)
- Mark Harrison and Michael McLennan, *Effective Tcl/Tk Programming: Writing Better Programs in Tcl and Tk* (Boston: Addison-Wesley Professional, 1997)

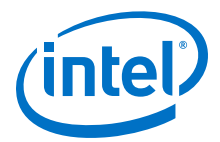

### **Related Information**

[www.tcl.tk](https://www.tcl.tk) Tcl Developer Xchange

# <span id="page-34-0"></span>**1.14. Tcl Scripting Revision History**

The following revision history applies to this chapter:

### **Table 7. Document Revision History**

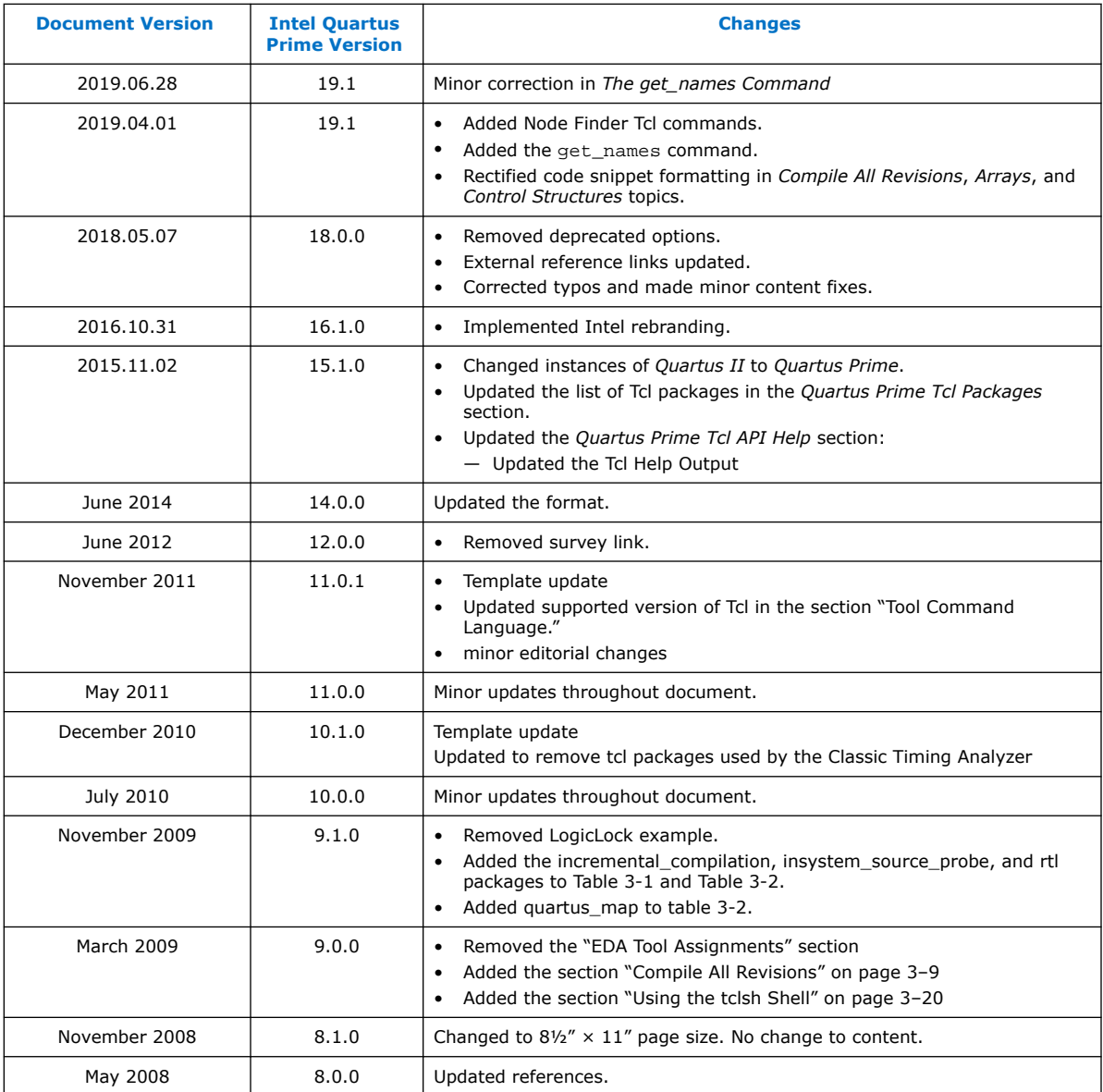

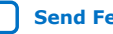

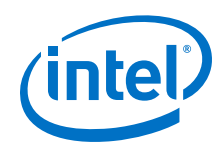

### **Related Information**

[Documentation Archive](https://www.altera.com/search-archives)

For previous versions of the *Intel Quartus Prime Handbook*, search the documentation archives.

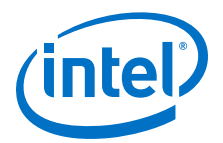

# <span id="page-36-0"></span>**2. Command Line Scripting**

FPGA design software that easily integrates into your design flow saves time and improves productivity. The Intel Quartus Prime software provides you with a command-line executable for each step of the FPGA design flow to make the design process customizable and flexible.

The command-line executables are completely interchangeable with the Intel Quartus Prime GUI, allowing you to use the exact combination of tools that best suits your needs.

# **2.1. Benefits of Command-Line Executables**

Intel Quartus Prime command-line executables give you precise control over each step of the design flow, reduce memory requirements, and improve performance.

You can group Intel Quartus Prime executable files into a script, batch file, or a makefile to automate design flows. These scripting capabilities facilitate the integration of Intel Quartus Prime software and other EDA synthesis, simulation, and verification software. Automatic design flows can perform on multiple computers simultaneously and easily archive and restore projects.

Command-line executables add flexibility without sacrificing the ease-of-use of the Intel Quartus Prime GUI. You can use the Intel Quartus Prime GUI and command-line executables at different stages in the design flow. For example, you might use the Intel Quartus Prime GUI to edit the floorplan for the design, use the command-line executables to perform place-and-route, and return to the Intel Quartus Prime GUI to perform debugging.

Command-line executables reduce the amount of memory required during each step in the design flow. Since each executable targets only one step in the design flow, the executables themselves are relatively compact, both in file size and the amount of memory used during processing. This memory usage reduction improves performance, and is particularly beneficial in design environments where heavy usage of computing resources results in reduced memory availability.

#### **Related Information**

[About Command-Line Executables](http://quartushelp.altera.com/current/index.htm#reference/scripting/tcl_view_com_line_executables.htm) in Intel Quartus Prime Help

# **2.2. Command-Line Scripting Help**

Help for command-line executables is available through different methods. You can access help built into the executables with command-line options. You can use the Intel Quartus Prime Command-Line and Tcl API Help browser for an easy graphical view of the help information.

Intel Corporation. All rights reserved. Agilex, Altera, Arria, Cyclone, Enpirion, Intel, the Intel logo, MAX, Nios, Quartus and Stratix words and logos are trademarks of Intel Corporation or its subsidiaries in the U.S. and/or other countries. Intel warrants performance of its FPGA and semiconductor products to current specifications in accordance with Intel's standard warranty, but reserves the right to make changes to any products and services at any time without notice. Intel assumes no responsibility or liability arising out of the application or use of any information, product, or service described herein except as expressly agreed to in writing by Intel. Intel customers are advised to obtain the latest version of device specifications before relying on any published information and before placing orders for products or services. \*Other names and brands may be claimed as the property of others.

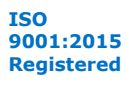

<span id="page-37-0"></span>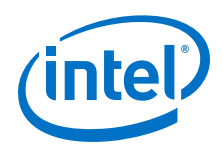

To use the Intel Quartus Prime Command-Line and Tcl API Help browser, type the following command:

quartus\_sh --qhelp

This command starts the Intel Quartus Prime Command-Line and Tcl API Help browser, a viewer for information about the Intel Quartus Prime Command-Line executables and Tcl API.

Use the -h option with any of the Intel Quartus Prime Command-Line executables to get a description and list of supported options. Use the --help=<*option name*> option for detailed information about each option.

### **Figure 1. Intel Quartus Prime Command-Line and Tcl API Help Browser**

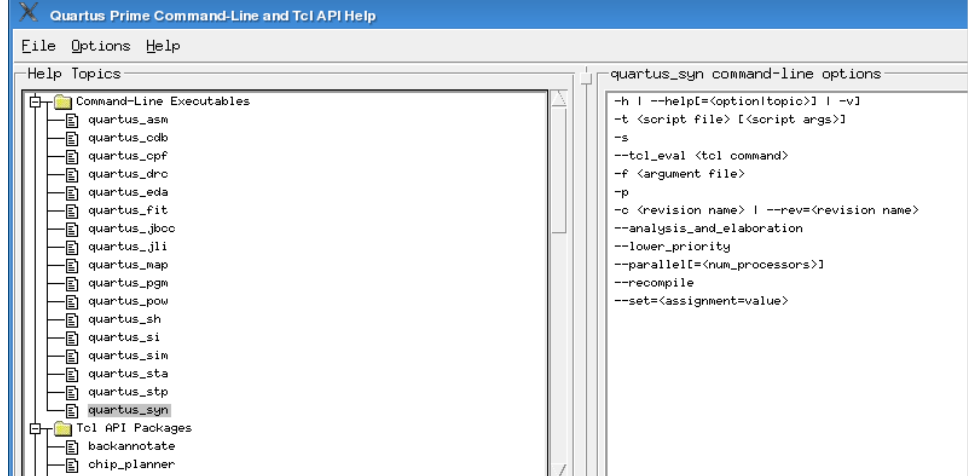

# **2.3. Project Settings with Command-Line Options**

The Intel Quartus Prime software command-line executables accept arguments to set project variables and access common settings.

To make assignments to an individual entity you can use the Intel Quartus Prime Tcl scripting API. On existing projects, you can also open the project in the Intel Quartus Prime GUI, change the assignment, and close the project. The changed assignment is updated in the . qsf. Any command-line executables that are run after this update use the updated assignment.

#### **Related Information**

- [Tcl Scripting](#page-3-0) on page 4
- [Intel Quartus Prime Settings File \(.qsf\) Definition](http://quartushelp.altera.com/current/index.htm#reference/glossary/def_qsf.htm) in Intel Quartus Prime Help
- [Intel Quartus Prime Pro Edition Settings File Reference Manual](https://www.intel.com/content/www/us/en/programmable/documentation/eca1490998903550.html#hjj1528324455659)

## **2.3.1. Option Precedence**

Project assignments follow a set of precedence rules. Assignments for a project can exist in three places:

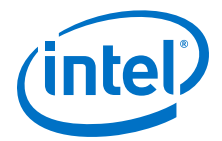

- <span id="page-38-0"></span>• Intel Quartus Prime Settings File (.qsf)
- The compiler database
- Command-line options

The .qsf file contains all the project-wide and entity-level assignments and settings for the current revision for the project. The compiler database contains the result of the last compilation in the /db directory, and reflects the assignments at the moment when the project was compiled. Updated assignments first appear in the compiler database and later in the .qsf file.

Command-line options override any conflicting assignments in the .qsf file or the compiler database files. To specify whether the .qsf or compiler database files take precedence for any assignments not specified in the command-line, use the option - read\_settings\_files.

**Table 8. Precedence for Reading Assignments**

| <b>Option Specified</b>                 | <b>Precedence for Reading Assignments</b>                                                                                                    |
|-----------------------------------------|----------------------------------------------------------------------------------------------------|
| --read settings files = on<br>(Default) | 1. Command-line options<br>2. The .qsf for the project<br>3. Project database (db directory, if it exists)<br>4. Intel Quartus Prime software defaults |
| --read_settings_files = off             | 1. Command-line options<br>2. Project database (db directory, if it exists)<br>Intel Quartus Prime software defaults                                   |

The --write settings files command-line option lists the locations to which assignments are written..

#### **Table 9. Location for Writing Assignments**

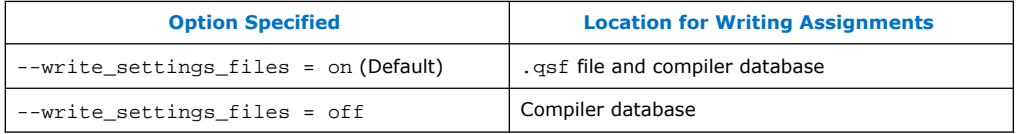

Any assignment not specified as a command-line option or found in the .qsf file or compiler database file is set to its default value.

Use the options --read\_settings\_files=off and --

write settings files=off (where appropriate) to optimize the way that the Intel Quartus Prime software reads and updates settings files.

# **2.4. Compilation with quartus\_sh --flow**

The figure shows a typical Intel Quartus Prime FPGA design flow using command-line executables.

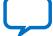

<span id="page-39-0"></span>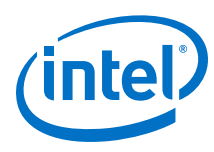

#### **Figure 2. Typical Design Flow**

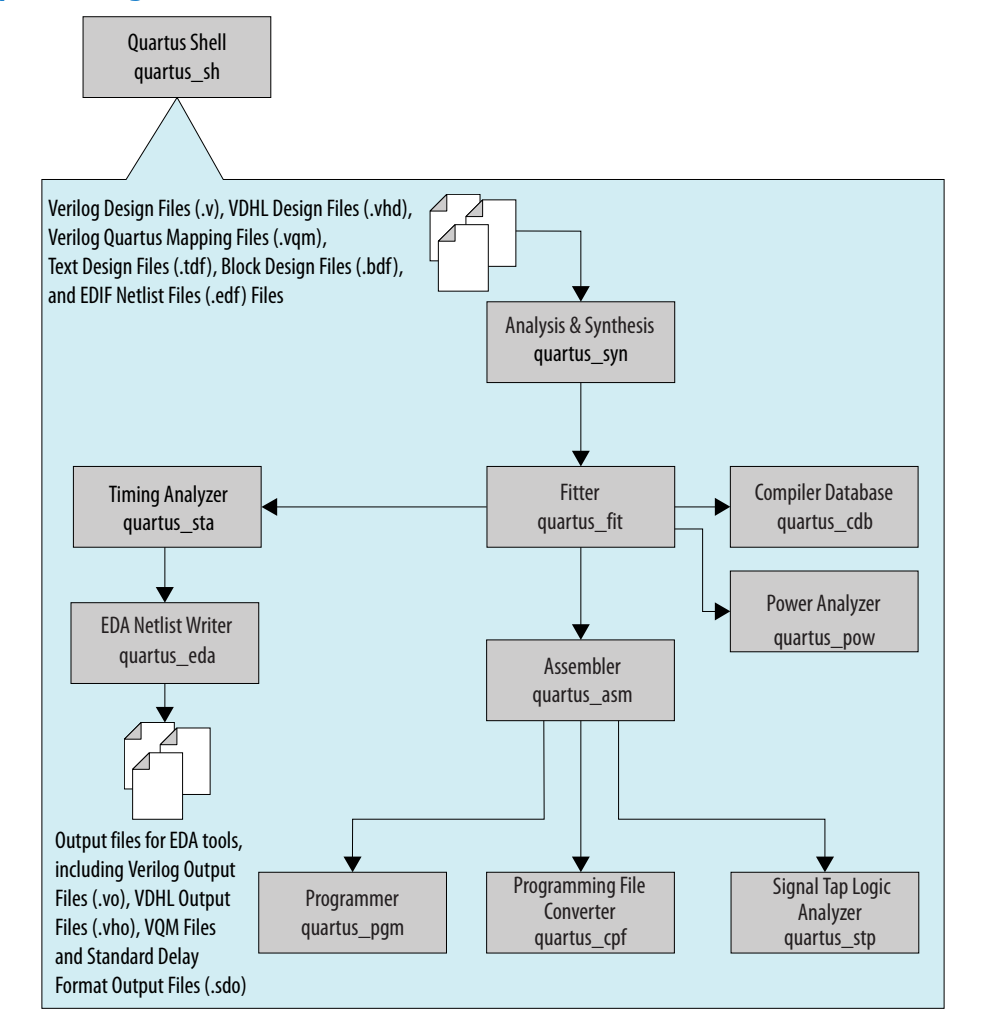

Use the quartus\_sh executable with the  $-\text{flow}$  option to perform a complete compilation flow with a single command. The  $-\text{-flow}$  option supports the smart recompile feature and efficiently sets command-line arguments for each executable in the flow.

The following example runs compilation, timing analysis, and programming file generation with a single command:

quartus\_sh --flow compile filtref

*Tip:* For information about specialized flows, type quartus\_sh --help=flow at a command prompt.

# **2.5. Text-Based Report Files**

Each command-line executable creates a text report file when it is run. These files report success or failure, and contain information about the processing performed by the executable.

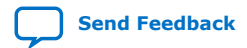

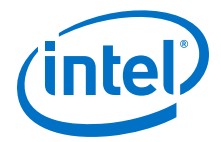

<span id="page-40-0"></span>Report file names contain the revision name and the short-form name of the executable that generated the report file, in the format <revision>.<executable>.rpt. For example, using the quartus\_fit executable to place and route a project with the revision name **design\_top** generates a report file named design top.fit.rpt. Similarly, using the quartus sta executable to perform timing analysis on a project with the revision name **fir\_filter** generates a report file named fir filter.sta.rpt.

As an alternative to parsing text-based report files, you can use the ::quartus::report Tcl package.

#### **Related Information**

- [Text-Format Report File \(.rpt\) Definition](http://quartushelp.altera.com/current/index.htm#reference/glossary/def_rpt.htm) in Intel Quartus Prime Help
- [::quartus::report](http://quartushelp.altera.com/16.0/index.htm#tafs/tafs/tcl_pkg_report_ver_2.1.htm) in Intel Quartus Prime Help

# **2.6. Using Command-Line Executables in Scripts**

You can use command-line executables in scripts that control other software, in addition to Intel Quartus Prime software. For example, if your design flow uses thirdparty synthesis or simulation software, and you can run this other software at the command prompt, you can group those commands with Intel Quartus Prime executables in a single script.

To set up a new project and apply individual constraints, such as pin location assignments and timing requirements, you must use a Tcl script or the Intel Quartus Prime GUI.

Command-line executables are very useful for working with existing projects, for making common global settings, and for performing common operations. For more flexibility in a flow, use a Tcl script. Additionally, Tcl scripts simplify passing data between different stages of the design flow.

For example, you can create a UNIX shell script to run a third-party synthesis software, place-and-route the design in the Intel Quartus Prime software, and generate output netlists for other simulation software.

### **2.7. The QFlow Script**

A Tcl/Tk-based graphical interface called QFlow is included with the command-line executables. You can use the QFlow interface to open projects, launch some of the command-line executables, view report files, and make some global project assignments.

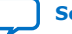

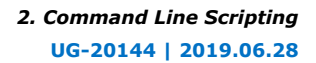

<span id="page-41-0"></span>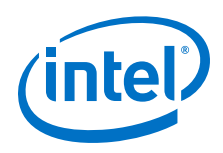

The QFlow interface can run the following command-line executables:

- quartus\_syn (Analysis and Synthesis)
- quartus\_fit (Fitter)
- quartus\_sta (Timing Analyzer)
- quartus\_asm (Assembler)
- quartus\_eda (EDA Netlist Writer)

To view floorplans or perform other GUI-intensive tasks, launch the Intel Quartus Prime software.

Start QFlow by typing the following command at a command prompt:

quartus\_sh -g

*Tip:* The QFlow script is located in the <*Intel Quartus Prime directory*>/ common/tcl/apps/qflow/ directory.

# **2.8. Command-Line Scripting Revision History**

The following revision history applies to this chapter:

### **Table 10. Document Revision History**

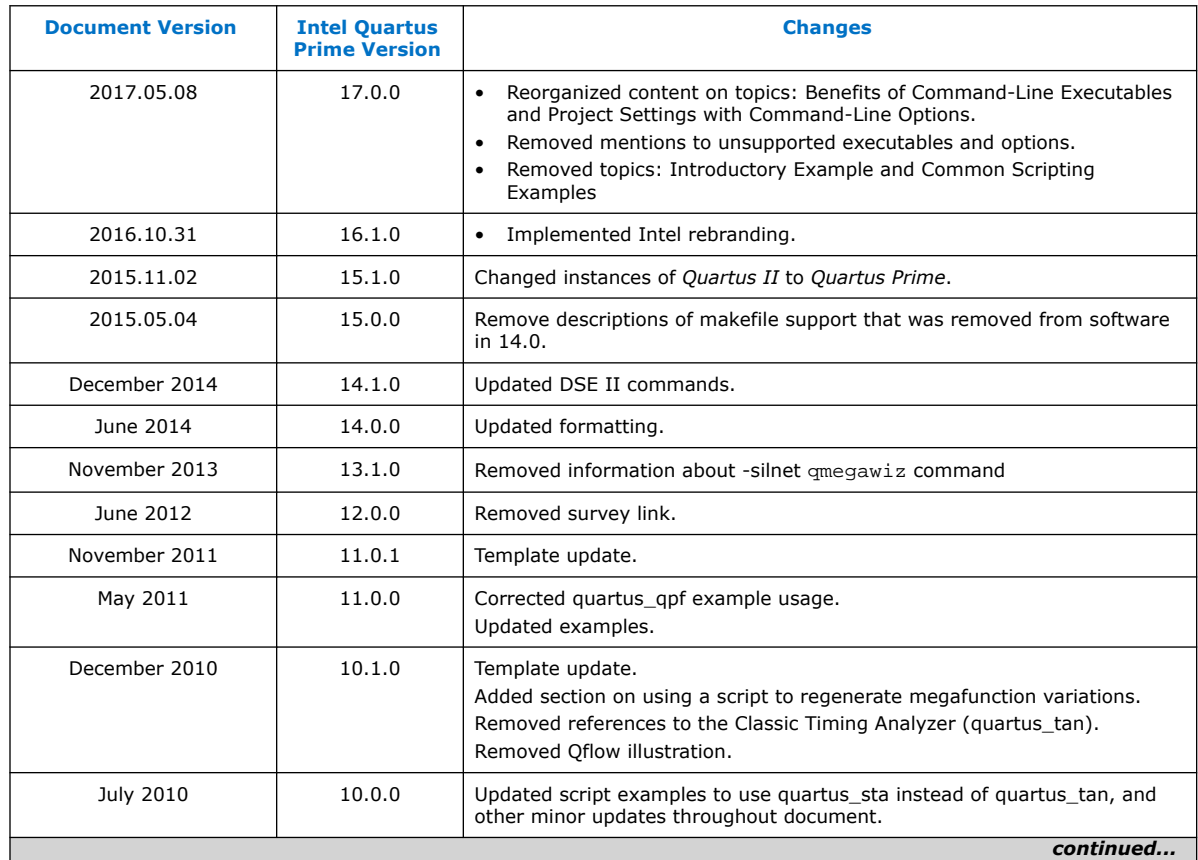

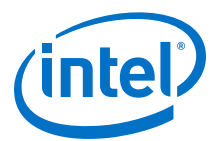

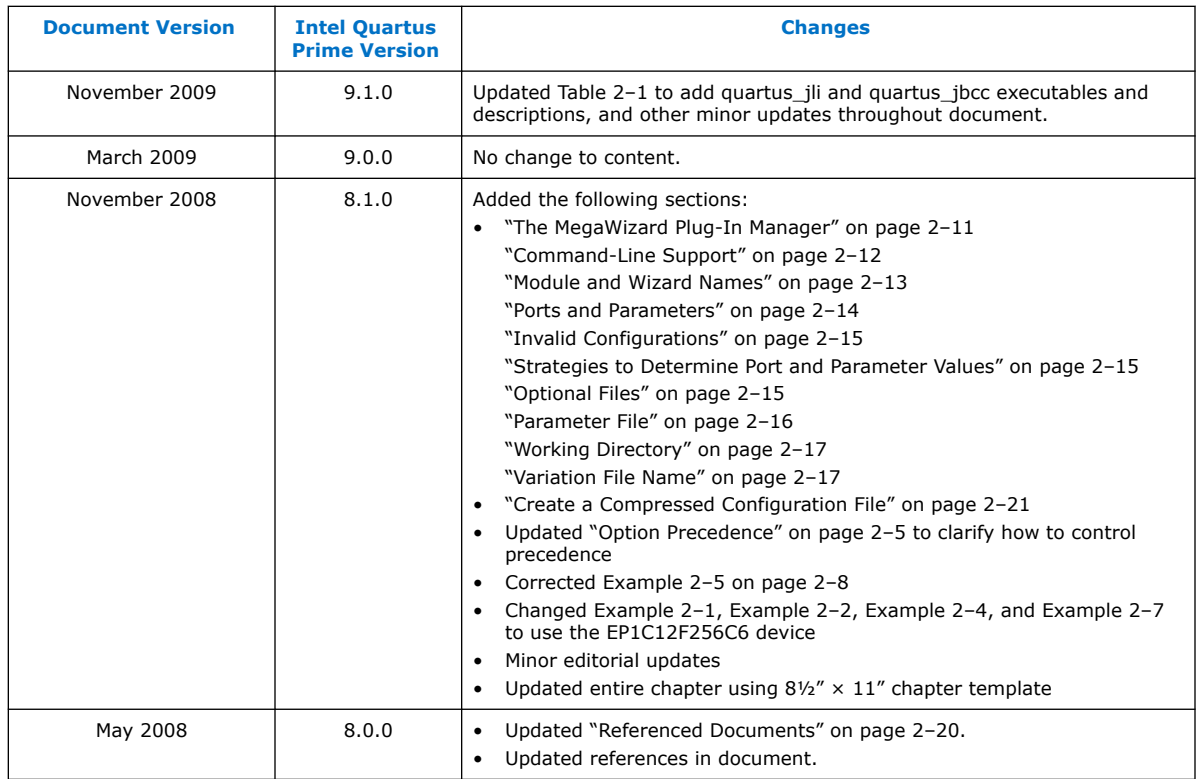

### **Related Information**

[Documentation Archive](https://www.altera.com/search-archives)

For previous versions of the *Intel Quartus Prime Handbook*, search the documentation archives.

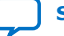

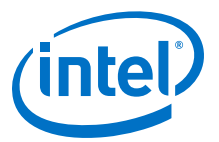

# <span id="page-43-0"></span>**3. Intel Quartus Prime Pro Edition User Guide Scripting Archives**

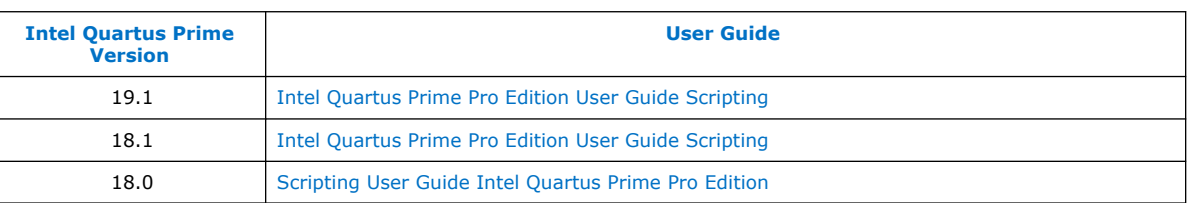

If the table does not list a software version, the user guide for the previous software version applies.

Intel Corporation. All rights reserved. Agilex, Altera, Arria, Cyclone, Enpirion, Intel, the Intel logo, MAX, Nios, Quartus and Stratix words and logos are trademarks of Intel Corporation or its subsidiaries in the U.S. and/or other countries. Intel warrants performance of its FPGA and semiconductor products to current specifications in accordance with Intel's standard warranty, but reserves the right to make changes to any products and services at any time without notice. Intel assumes no responsibility or liability arising out of the application or use of any information, product, or service described herein except as expressly agreed to in writing by Intel. Intel customers are advised to obtain the latest version of device specifications before relying on any published information and before placing orders for products or services. \*Other names and brands may be claimed as the property of others.

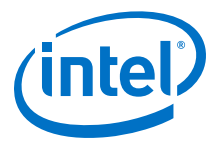

# <span id="page-44-0"></span>**A. Intel Quartus Prime Pro Edition User Guides**

Refer to the following user guides for comprehensive information on all phases of the Intel Quartus Prime Pro Edition FPGA design flow.

#### **Related Information**

- [Intel Quartus Prime Pro Edition User Guide: Getting Started](https://www.intel.com/content/www/us/en/programmable/documentation/spj1513986956763.html)
	- Introduces the basic features, files, and design flow of the Intel Quartus Prime Pro Edition software, including managing Intel Quartus Prime Pro Edition projects and IP, initial design planning considerations, and project migration from previous software versions.
- [Intel Quartus Prime Pro Edition User Guide: Platform Designer](https://www.intel.com/content/www/us/en/programmable/documentation/zcn1513987282935.html) Describes creating and optimizing systems using Platform Designer, a system integration tool that simplifies integrating customized IP cores in your project. Platform Designer automatically generates interconnect logic to connect intellectual property (IP) functions and subsystems.
- [Intel Quartus Prime Pro Edition User Guide: Design Recommendations](https://www.intel.com/content/www/us/en/programmable/documentation/sbc1513987577203.html)

Describes best design practices for designing FPGAs with the Intel Quartus Prime Pro Edition software. HDL coding styles and synchronous design practices can significantly impact design performance. Following recommended HDL coding styles ensures that Intel Quartus Prime Pro Edition synthesis optimally implements your design in hardware.

- [Intel Quartus Prime Pro Edition User Guide: Design Compilation](https://www.intel.com/content/www/us/en/programmable/documentation/zpr1513988353912.html) Describes set up, running, and optimization for all stages of the Intel Quartus Prime Pro Edition Compiler. The Compiler synthesizes, places, and routes your design before generating a device programming file.
- [Intel Quartus Prime Pro Edition User Guide: Design Optimization](https://www.intel.com/content/www/us/en/programmable/documentation/rbb1513988527943.html) Describes Intel Quartus Prime Pro Edition settings, tools, and techniques that you can use to achieve the highest design performance in Intel FPGAs. Techniques include optimizing the design netlist, addressing critical chains that limit retiming and timing closure, optimizing device resource usage, device floorplanning, and implementing engineering change orders (ECOs).
- [Intel Quartus Prime Pro Edition User Guide: Programmer](https://www.intel.com/content/www/us/en/programmable/documentation/ftt1513991830769.html) Describes operation of the Intel Quartus Prime Pro Edition Programmer, which allows you to configure Intel FPGA devices, and program CPLD and configuration devices, via connection with an Intel FPGA download cable.
- [Intel Quartus Prime Pro Edition User Guide: Block-Based Design](https://www.intel.com/content/www/us/en/programmable/documentation/yrh1513988099640.html) Describes block-based design flows, also known as modular or hierarchical design flows. These advanced flows enable preservation of design blocks (or logic that comprises a hierarchical design instance) within a project, and reuse of design blocks in other projects.

Intel Corporation. All rights reserved. Agilex, Altera, Arria, Cyclone, Enpirion, Intel, the Intel logo, MAX, Nios, Quartus and Stratix words and logos are trademarks of Intel Corporation or its subsidiaries in the U.S. and/or other countries. Intel warrants performance of its FPGA and semiconductor products to current specifications in accordance with Intel's standard warranty, but reserves the right to make changes to any products and services at any time without notice. Intel assumes no responsibility or liability arising out of the application or use of any information, product, or service described herein except as expressly agreed to in writing by Intel. Intel customers are advised to obtain the latest version of device specifications before relying on any published information and before placing orders for products or services. \*Other names and brands may be claimed as the property of others.

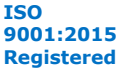

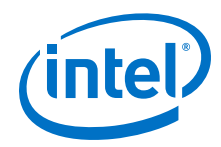

- [Intel Quartus Prime Pro Edition User Guide: Partial Reconfiguration](https://www.intel.com/content/www/us/en/programmable/documentation/tnc1513987819990.html) Describes Partial Reconfiguration, an advanced design flow that allows you to reconfigure a portion of the FPGA dynamically, while the remaining FPGA design continues to function. Define multiple personas for a particular design region, without impacting operation in other areas.
- [Intel Quartus Prime Pro Edition User Guide: Third-party Simulation](https://www.intel.com/content/www/us/en/programmable/documentation/gft1513990268888.html) Describes RTL- and gate-level design simulation support for third-party simulation tools by Aldec\*, Cadence\*, Mentor Graphics, and Synopsys that allow you to verify design behavior before device programming. Includes simulator support, simulation flows, and simulating Intel FPGA IP.
- [Intel Quartus Prime Pro Edition User Guide: Third-party Synthesis](https://www.intel.com/content/www/us/en/programmable/documentation/hjy1513988789394.html) Describes support for optional synthesis of your design in third-party synthesis tools by Mentor Graphics, and Synopsys. Includes design flow steps, generated file descriptions, and synthesis guidelines.
- [Intel Quartus Prime Pro Edition User Guide: Third-party Logic Equivalence](https://www.intel.com/content/www/us/en/programmable/documentation/sth1529938337105.html) [Checking Tools](https://www.intel.com/content/www/us/en/programmable/documentation/sth1529938337105.html)

Describes support for optional logic equivalence checking (LEC) of your design in third-party LEC tools by OneSpin\*. Describes how to verify the logic equivalence between compilation netlists.

• [Intel Quartus Prime Pro Edition User Guide: Debug Tools](https://www.intel.com/content/www/us/en/programmable/documentation/nfc1513989909783.html)

Describes a portfolio of Intel Quartus Prime Pro Edition in-system design debugging tools for real-time verification of your design. These tools provide visibility by routing (or "tapping") signals in your design to debugging logic. These tools include System Console, Signal Tap logic analyzer, Transceiver Toolkit, In-System Memory Content Editor, and In-System Sources and Probes Editor.

• [Intel Quartus Prime Pro Edition User Guide: Timing Analyzer](https://www.intel.com/content/www/us/en/programmable/documentation/psq1513989797346.html)

Explains basic static timing analysis principals and use of the Intel Quartus Prime Pro Edition Timing Analyzer, a powerful ASIC-style timing analysis tool that validates the timing performance of all logic in your design using an industry-standard constraint, analysis, and reporting methodology.

- [Intel Quartus Prime Pro Edition User Guide: Power Analysis and Optimization](https://www.intel.com/content/www/us/en/programmable/documentation/osq1513989409475.html) Describes the Intel Quartus Prime Pro Edition Power Analysis tools that allow accurate estimation of device power consumption. Estimate the power consumption of a device to develop power budgets and design power supplies, voltage regulators, heat sink, and cooling systems.
- [Intel Quartus Prime Pro Edition User Guide: Design Constraints](https://www.intel.com/content/www/us/en/programmable/documentation/iqe1513988936192.html)

Describes timing and logic constraints that influence how the Compiler implements your design, such as pin assignments, device options, logic options, and timing constraints. Use the Interface Planner to prototype interface implementations, plan clocks, and quickly define a legal device floorplan. Use the Pin Planner to visualize, modify, and validate all I/O assignments in a graphical representation of the target device.

• [Intel Quartus Prime Pro Edition User Guide: PCB Design Tools](https://www.intel.com/content/www/us/en/programmable/documentation/fnf1513989100686.html) Describes support for optional third-party PCB design tools by Mentor Graphics and Cadence\*. Also includes information about signal integrity analysis and simulations with HSPICE and IBIS Models.

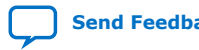

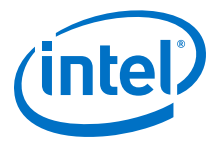

#### • [Intel Quartus Prime Pro Edition User Guide: Scripting](https://www.intel.com/content/www/us/en/programmable/documentation/sbv1513989262284.html)

Describes use of Tcl and command line scripts to control the Intel Quartus Prime Pro Edition software and to perform a wide range of functions, such as managing projects, specifying constraints, running compilation or timing analysis, or generating reports.

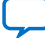